# CESKÉ VYSOKÉ UCENÍ TECHNICKÉ V PRAZE

Fakulta elektrotechnická

**DIPLOMOVÁ PRÁCE**

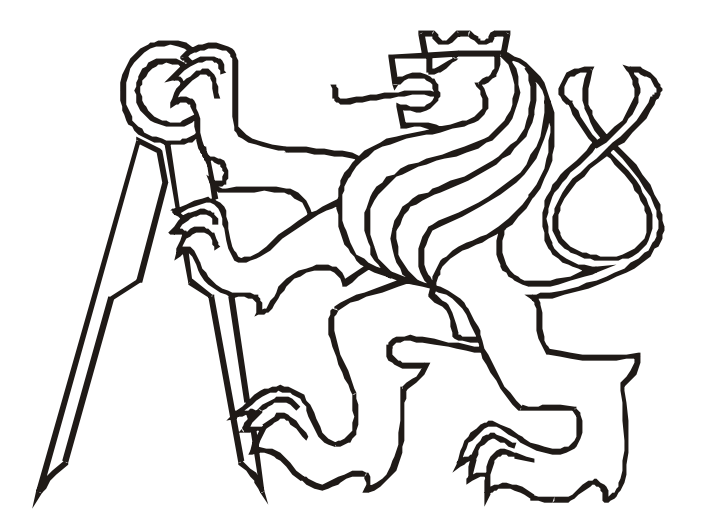

Petr Štefko

**Numerické algoritmy pro polynomiální matice pro TI- 8 9**

**Katedra rídicí techniky** Vedoucí diplomové práce: **Ing. Zdenek Hurák**

PRAHA 2004

# **Prohlášení**

Prohlašuji, že jsem svou diplomovou práci vypracoval samostatne a použil jsem pouze podklady (literaturu, projekty, software atd.) uvedené vpriloženém seznamu.

Nemám závažný duvod proti užití tohoto školního díla ve smyslu § 60 Zákona c. 121/2000 Sb., o právu autorském, o právech souvisejících správem autorským a o zmene nekterých zákonu (autorský zákon).

V Praze dne **14. cervna 2004** ………………………….

podpis

## **Abstrakt**

V této diplomové práci jsem vytvoril balícek funkcí pro polynomiální matice pro grafický kalkulátor firmy Texas Instruments Inc. TI-89. Balícek obsahuje sadu funkcí pro výpocty s polynomiálními maticemi a knihovnu pomocných funkcí. Práce obsahuje popis kalkulátoru TI-89 a jeho hardwarových verzí, vývoj jeho operacního systému AMS (Advanced Mathematical Software) a jeho omezení, dále pak prehled dostupných rozšírení AMS (Kernel) a jejich parametry. Vysvetluje strukturu reprezentace císel, promenných a výrazu vkalkulátoru a jejich uložení v Zásobníku výrazu (Expression Stack). V záveru práce uvádím jednoduchý príklad využití vytvorených polynomiálních funkcí a diskutuji vhodnost využití polynomiální teorie na tomto kalkulátoru.

## **Abstract**

In this diploma thesis I designed a package of functions for polynomial matrices for a calculator TI-89 produced by Texas Instruments Inc. This package includes a set of functions for computing with polynomial matrices and a library of auxiliary functions. This thesis also brings a description of calculator TI-89 and its hardware versions, history of operation system AMS (Advanced Mathematical Software) and its limitations, kernel programs which remove AMS Imitations. Explain tagged representation of numbers, variables and expressions on the Expression Stack. At the end of this diploma thesis is simple example demonstrating use of the polynomial functions for a simple controller design via pole placement. This thesis is concluded by a discussion of suitability of the calculator for education in control theory.

# Obsah

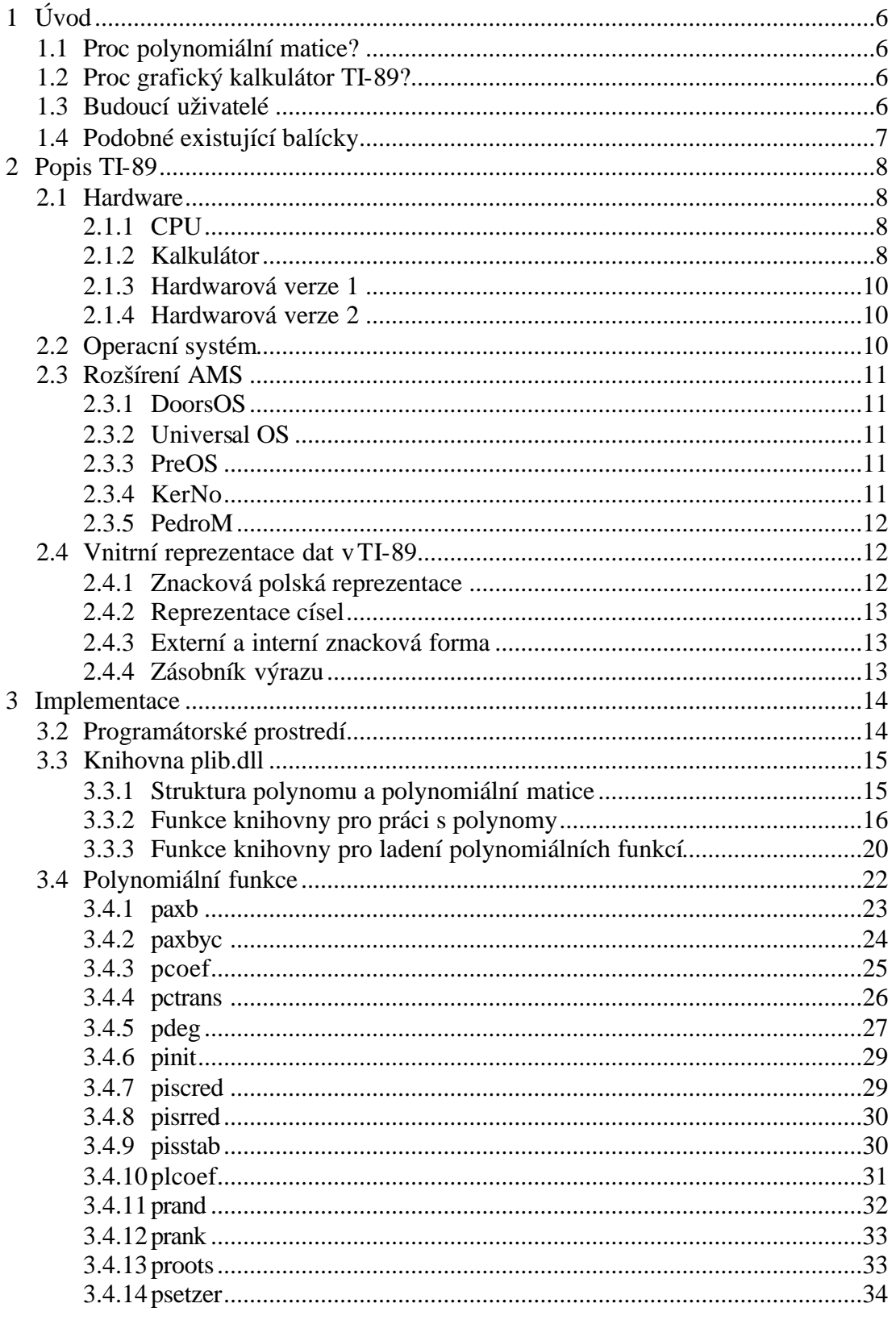

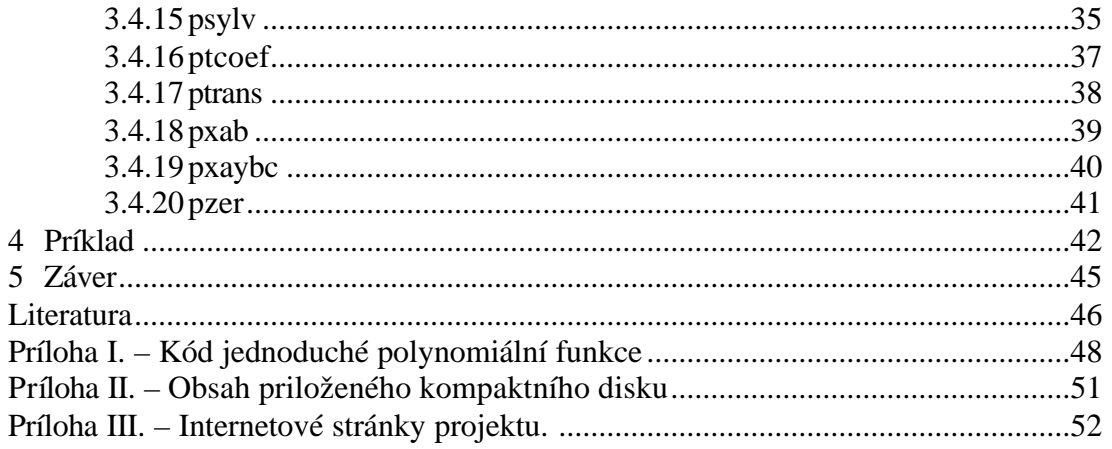

# **1 Úvod**

# **1.1 Proc polynomiální matice?**

Polynomy a polynomiální matice jsou prirozeným a mnohostranným nástrojem pro popis dynamických systému (popsaných diferenciálními rovnicemi) jako elektrické obvody, servomotory, ramena robotu, letadla a dokonce prenosové kanály mobilních sítí. Príklad polynomiální matice a její možný zápis viz. (Obrázek 1.1). Pro popis spojitých systému se používají polynomy promenných *s*, *p* a pro systémy diskrétní *z*, *q*, *d* .

Studium algebraických vlastností polynomiálních matic odkrývá mnoho vlastností dynamických systému odpovídajících fyzickému systému a to bez rešení techto diferenciálních rovnic. Systém *G* lze popsat pomocí maticového zlomku  $G = N \cdot D^{-1}$ . Napríklad zkoumáním pólu (korenu D) zjištujeme, jestli je systém stabilní.

Teorie polynomiálních matic muže být využita pro návrh regulátoru (LQG, H<sub>2</sub>, H<sub>inf</sub>, I1, atd.) a filtru pro zpracování signálu (Wieneruv filtr , Kalmanuv filtr, atd.). Klícovým teoretickým i numerickým nástrojem je pak lineární diofantická rovnice *AX* ⋅ *BY* = *C* a spektrální faktorizace  $X \cdot X = A$ .

$$
P(s) = \begin{bmatrix} 1+s & s^2 \\ 2s^3 & 1+2s+s^2 \end{bmatrix} = \begin{bmatrix} 1 & 0 \\ 0 & 1 \end{bmatrix} + \begin{bmatrix} 1 & 0 \\ 0 & 2 \end{bmatrix} s + \begin{bmatrix} 0 & 1 \\ 0 & 1 \end{bmatrix} s^2 + \begin{bmatrix} 0 & 0 \\ 2 & 0 \end{bmatrix} s^3
$$

*Obrázek 1.1* Príklad polynomiální matice

# **1.2 Proc grafický kalkulátor TI-89?**

Kalkulátor TI-89 je velice levný, mobilní a výkonný matematický pomocník, který umožnuje mimo jiné maticové operace, symbolické výpocty a lze pro nej tvorit vlastní programy ve strojovém kódu, vprogramovacím jazyce C nebo vobdobe programovacího jazyka BASIC. Toto jsou základní predpoklady pro možnou implementaci numerických algoritmu pro polynomiální matice.

# **1.3 Budoucí uživatelé**

Tento balícek ocení studenti CVUT, kterí se venují teorii rízení. Budou moci v predmetech zabývajících se teorií rízení, jako jsou Robustní rízení, Moderní teorie rízení a Optimální rozhodování a rízení, rešit jednodušší problémy spoužitím kalkulátoru TI-89, který je mezi nimi hojne využívaný . Pro složitejší problémy rízení budou muset použít jeden zkomplexnejších polynomiálních balícku, který jim poskytne jak více dostupných polynomiálních funkcí tak kratší dobu výpoctu. Tento balícek umožnuje vyzkoušení polynomiální teorie i tem, kterí nemají pristup k matematickým programum. K otestování tohoto balícku nebude uživatel vázán ani vlastnictvím kalkulátoru. Postací mu jedna zvirtuálních verzí, které jsou bežne dostupné na internetu [2].

# **1.4 Podobné existující balícky**

V soucasné dobe existuje nekolik nástroju pro práci spolynomiálními maticemi. Nejznámejší jsou :

- *Polynomial Toolbox for Matlab* [10] komercní balicek vyvinutý a distribuovaný firmou Polyx Ltd. [11]
- *Scilab* [12] balícek pro obdobu matematického produktu Matlab (volne šíritelný) vyvíjený lidmi z INRIA.
- *Maple* [13] komercní matematický produkt obsahující CAS (Computer Algebra System), který podporuje polynomiální matice pouze okrajove.

Práce na vývoji balícku pro polynomiální matice stále pokracují. Na katedre Rídicí techniky Elektrotechnické fakulty CVUT jsou vyvíjeny nástroje pro další platformy.

- Java *Polynomial Matrices in Java* [14] Michal Padera
- C++ *PolPack++* [15] Leoš Halmo
- Mathematica *Polynomiální balícek* [18] Petr Kujan
- MuPAD *Polmat* [16]– Petr Augusta

# **2 Popis TI-89**

Grafický kalkulátor TI-89 firmy Texas Instruments patrí k nejvýkonnejším kalkulátorum na trhu. Vychází z výkonove stejného kalkulátoru TI-92, který navíc obsahuje klasickou qwerty klávesnici a vetší displej. TI-92 je vsoucasné dobe nahrazen novým produktem Voyage 200. Z konkurencních znacek kalkulátoru lze TI-89 srovnat s kalkulátorem HP48g vyrábeným firmou Hewlett Packard. Svými schopnostmi a relativne nízkou cenou 4500Kc (v roce 2004) je dobrou volbou stredoškolského a vysokoškolského studenta. Dá se ríci, že díky možnosti aktualizace operacního systému a stále vzrustající programátorské základny z rad studentu a zapálených programátoru, má i do budoucna co nabídnout.

## **2.1 Hardware**

Tento kalkulátor v sobe kombinuje dostatecný výkon, velkou zobrazovací plochu i pro 3D zobrazení, relativne výkonný matematický software za prijatelnou cenu.

## **2.1.1 CPU**

Grafický kalkulátor TI-89 vyrábí firma Texas Instruments. Srdcem tohoto kalkulátoru je 16 bitový CISC procesor Motorola MC68000. Vyrábí se od roku 1982. Osvedcil se ve starších pocítacích ATARI a AMIGA. V dnešní dobe stále nalézá uplatnení vzarízeních jako tiskárny, PDA nebo jako radic ve složitejších systémech. Celá poslední rada grafických kalkulátoru Texas Instruments je postavena na tomto procesoru. Je to výborný mikropocítac pro programy psané v programovacím jazyce C.

Specifikace CPU:

- 16 32 bitových datových a adresních registru
- 16 MByte adresní prostor
- 56 instrukcí
- 2 MIPS pri 20 MHz

#### **2.1.2 Kalkulátor**

Kalkulátor se vyrábí od roku 1996 a od doby svého vzniku prošel nekolika zmenami. Asi rok po uvedení na trh se objevila Hardwarové verze 2, která zvýšila výpocetní výkon, ale pridala pár nesmyslných omezení. Vroce 2003 kalkulátor prodelal zmenu designu, ale pouze pro evropský trh.

Specifikace TI-89:

- 256 kB RAM (188 kB prístupno pro uživatele)
- 2 MB pamet FLASH (pamet pro AMS Advanced Mathematics Software a pro uživatelské programy - archiv)
- 384 kB archivu (702 kB pri AMS 2.03 a vyšším)
- display 100 x 160 bodu monochromatický, lze programem emulovat odstíny šedi
- výkonný matematický software
- symbolický výpocet
- pokrocilá lineární algebra (charakteristické hodnoty, vektory, rozklad matic)
- 3D grafika, obrysové nákresy a rotace ve trech smerech
- soustavy rovnic
- výpocet s fyzikálními jednotkami
- interaktivní numerický rešitel
- statistické funkce
- pripojení k dalšímu kalkulátoru nebo PC
- 4 x AAA baterie + záložní baterie lithium

Podrobná specifikace uvedena v [1].

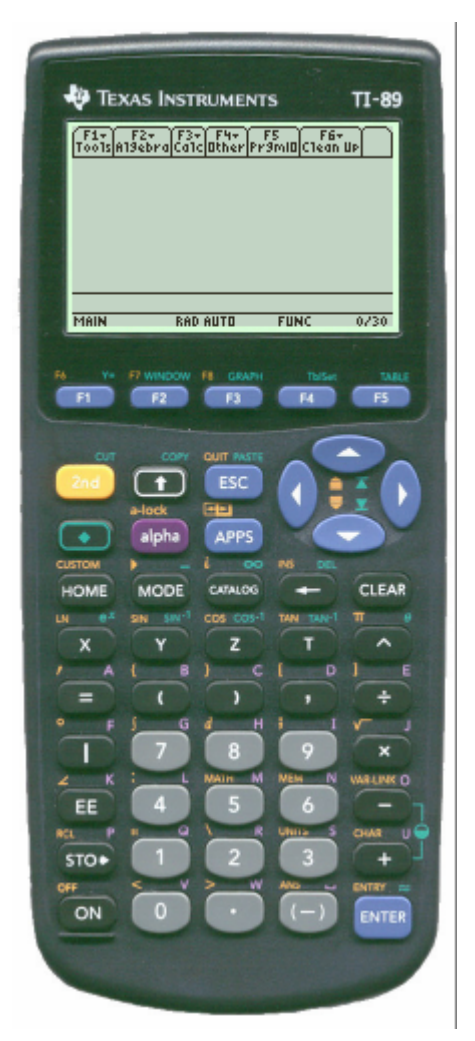

*Obrázek 2.1* Kalkulátor TI-89

Zjištení hardwarové verze lze provést v úvodní obrazovce kalkulátoru stiskem klávesy F1 (Tools) a následne A (About).

#### **2.1.3 Hardwarová verze 1**

Puvodní hardwarová verze (HW1), která nemela omezení uživatelského programu. Zobrazování nebylo optimalizováno a provádelo se vždy pri obnove LCD, což zatežovalo procesor. Takt procesoru byl 9,4 MHz

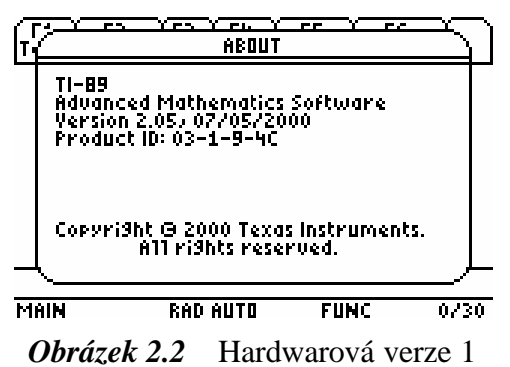

#### **2.1.4 Hardwarová verze 2**

Pozdejší verze (HW2) TI-89 je shodná s TI-92 Plus až na velikost pameti. Vykreslování video pameti probíhá jen v prípade zmeny. Tímto se snížila zátež procesoru, ale nastaly problémy svykreslováním stupnu šedi (grayscale). Takt procesoru byl zvýšen na 13,1 MHz. Dále probehla zmena správy pameti, kdy lze pamet archivu využít pro promenné i programy. Bylo zavedeno striktní omezení velikosti ASM programu, které je možno odstranit použitím jednoho z rozšírení AMS. Byl pridán obvod reálného casu, jež lze využít s AMS 2.07 a vyšším.

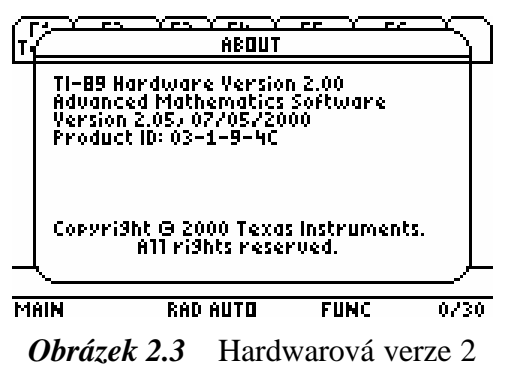

## **2.2 Operacní systém**

Operacní systém nese název AMS (Advanced Mathematical Software). Zjištení verze AMS lze provést vúvodní obrazovce kalkulátoru stiskem klávesy F1 (Tools) a následne A (About). Behem svého vývoje prošel mnoha zmenami, souhrn zmen je v [4] . Strucný prehled zmen následuje.

- AMS 1.00/1.01 tyto verze jsou prvními a vyznacují se s vysokou kompatibilitou, neomezenou velikostí programu. Použití pouze pro hardwarovou verzi 1.
- AMS 1.05 první verze, která je kompatibilní sHW2, taktéž bez omezení velikosti programu, nestabilní.
- AMS 2.01/2.02 verze, které nebyly nikdy oficiálne uvolneny, velice podobné následující verzi 2.03.
- AMS 2.03 pridán limit 8 kB pro programy, který zpusobil mnoho problému a inicioval vznik rozšírení AMS zvaných Kernel. Pridána vlastnost obnovy dat z archivu po násilném restartu kalkulátoru.
- AMS 2.04 zvýšen limit programu na 24 kB, ale obsahoval chybu která zpusobovala havárii systému pri spouštení programu z pameti archivu.
- AMS 2.05 limit programu zustává na 24 kB, obnova pameti archivu zachována, plne kompatibilní s rozšírením AMS jménem Universal OS, ostatní rozšírení jsou v nekterých prípadech nestabilní. Pro kalkulátory HW2 nutno instalovat opravný program HW2Patch [3].
- AMS 2.07 první verze s grafickým menu, datem, hodinami, nekompatibilita s HW2Patch [3], uvolnena pouze pro Voyage 200.
- AMS 2.08 obdoba verze 2.07 ale pro TI-89 a TI-92 Plus.
- AMS 2.09 jen male zmeny a vylepšení oproti predcházející verzi.

### **2.3 Rozšírení AMS**

Rozšírení AMS (Kernel) odstranuje urcitá omezení dané ruznými verzemi AMS. Jeho instalace je nutná pro korektní beh uživatelských programu. Po instalaci tento program beží na pozadí a dokud nedojde ke spuštení programu, který jej požaduje, tak se navenek neprojevuje. Vdnešní dobe pomalu ztrácejí význam, protože jejich funkce jsou implementovány do vývojových prostredí. Je zcela na tvurci programu jestli se rozhodne vytvorit program, který vyžaduje rozšírení AMS (kernel-based , stub) nebo jeho funkce zahrne do svého programu a vytvorí nezávislý (no stub) program. Starší programy byly psány jmenovite pro jedno z rozšírení AMS, nejcasteji DoorsOs. Protože všechny rozšírení AMS provádejí približne stejné úkony, je velká pravdepodobnost, že program psaný pro starší rozšírení AMS bude schopen bezproblémove fungovat i na jiném.

#### **2.3.1 DoorsOS**

První zrozšírení AMS a na dlouho jediné. Byl k dispozici spolecne se souborovým manažerem a jako první rešil problémy s velikostí programu a s generováním stupnu šedi na monochromatickém displeji. Jeho vývoj ustal, poslední verze je kompatibilní s AMS 2.05.

#### **2.3.2 Universal OS**

Plne kompatibilní s HW1 a všemi verzemi AMS (1.00 – 2.09). Pro HW2 a AMS vyšší než 2.01 musí být instalován HW2Patch, který je ale kompatibilní pouze do verze AMS 2.05, proto je jeho využití omezené.

#### **2.3.3 PreOS**

Novejší rozšírení AMS, kompatibilní se všemi AMS (1.00 – 2.09) a s obemi hardwarovými verzemi. Specifikace a samotný program je dostupný v[5]. Aktuální verze je v0.67. Obsahuje v sobe funkce, které jsou nutné pro HW2, proto není nutné instalovat HW2Patch nebo rezidentní verzi H220xTSR.

#### **2.3.4 KerNo**

Nedá se presne nazvat rozšírením AMS. Je to velmi malý program, který odstranuje nekterá nepríjemná omezeni AMS. Umožnuje programum nezávislým na rozšírení AMS (no stub), aby plne využívaly možnosti kalkulátoru. Reší kritické chyby, které v jiných prípadech vedou k havárii kalkulátoru (chyba adresy, neplatná instrukce, delení nulou atd.). Umožnuje uživatelským funkcím být použity ve výrazech a být do sebe vnoreny atd. Je dostupný v [6].

## **2.3.5 PedroM**

Toto rozšírení plne nahrazuje AMS, dá se ríci, že je to plnohodnotný operacní systém. Zajištuje funkce, které byly obsaženy v AMS 1.00. Tyto funkce byly kompletne prepsány a optimalizovány. Výsledkem je nový operacní systém o velikosti 192 kB. Tento OS posouvá hranice kalkulátoru mnohem dále. Uživatel má dostupnou pamet 228 kB RAM a 1900 KB archivu. Tato volná pamet vznikla odstranením systému algebraického výpoctu (Computer Algebra Systém - CAS). PedroM do budoucna nebude podporovat Flash aplikace. Obsahuje cásti kódu PreOs, a proto není nutno instalovat další rozšírení AMS. Aktuální verze je v0.8 je dostupná v [5] stejne jako PreOs.

## **2.4 Vnitrní reprezentace dat vTI-89**

Urcitou zvláštností TI-89 je vnitrní interpretace matematických výrazu. Jak numerické tak symbolické výrazy jsou reprezentovány ve vnitrní znackové reprezentaci (tagged internal representation) nazývané také znacková forma (tokenized form). Tento zpusob zápisu explicitne vyjadruje hierarchickou závislost mezi operacemi a operandy. Operacní systém obsahuje funkce pro prevod textového zápisu do znackové formy (tokenizer) a zpet (detokenizer), pro zjednodušení (simplifier) a vycíslení znackové formy. Každá promenná, císlo, text, operace nebo funkce má svoje oznacení (tag), které ji specifikuje. Zretezením techto výrazu vznikají retezce, které se ukládají na zásobník výrazu (expression stack). Tokenizer vytvárí formu zvanou spojitá znacková polská reprezentace (contiguous tokenized polish representation). Má dve základní výhody, a to efektivitu co do obsazeného místa a informace o hierarchické strukture bez dalších informací, není nutné vnitrní závorkování.

## **2.4.1 Znacková polská reprezentace**

Znacková polská reprezentace umistuje operandy hloubeji než operátory. Pak následný zápis souctu dvou promenných vypadá takto.

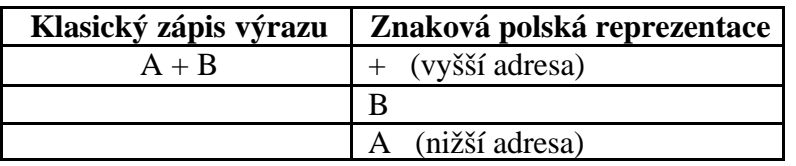

Je duležité poznamenat, že výraz vždy zacíná na vyšší adrese a pri vyhodnocování narazíme nejdríve na operátory a pak až na operandy. Tato metoda je odlišná od známé zpetné polské formy (reverse polish form), která narazí nejprve na operandy následované operátory. Zde je pár dalších príkladu.

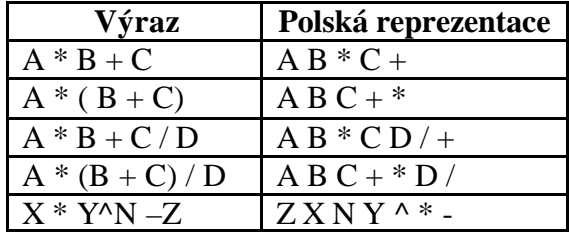

Je duležité si uvedomit, že tokenizer vytvárí znackovou polskou formu ctením textového výrazu zleva doprava, ale následne vyhodnocuje zprava doleva.

## **2.4.2 Reprezentace císel**

Operacní systém podporuje dva oddelené systémy císel. Racioná lní císelný systém, pracující s oznaceným celocíselným typem (integer) nebo oznaceným zlomkem dvou celocíselných typu. Rozsah možných císel je  $(-10^{614}, +10^{614})$ , což je vetší než rozsah reprezentovaný celocíselnými typy v implementaci programovacího jazyka C v TIGCC [9]. Císelný systém s pohyblivou radovou cárkou (floating-point), který používá binárne kódované dekadické císla s pohyblivou radovou cárkou (BCD). Zde na rozdíl od C, které podporuje BCD16 (16 platných císlic a exponent), podporuje kalkulátor pouze BCD14. Proto dochází k zaokrouhlení. Rozdíl mezi temito systémy reprezentace císel je, že racionální systém je už zdefinice presný, kdežto císla s pohyblivou radovou cárkou jsou vždy pouhé aproximace daného císla. Avšak výpocet v celocíselném tvaru je casove nárocnejší, protože velikost jejich reprezentace není pevná, s rostoucí velikostí reprezentace roste i vyhodnocovaný výraz a není možné stanovit indexy, kde jednotlivé argumenty zacínají jinak než procházením seznamu a zjištováním délky každého celocíselného argumentu. Reprezentace jednotlivých císel na zásobníku výrazu pak vypadá následovne.

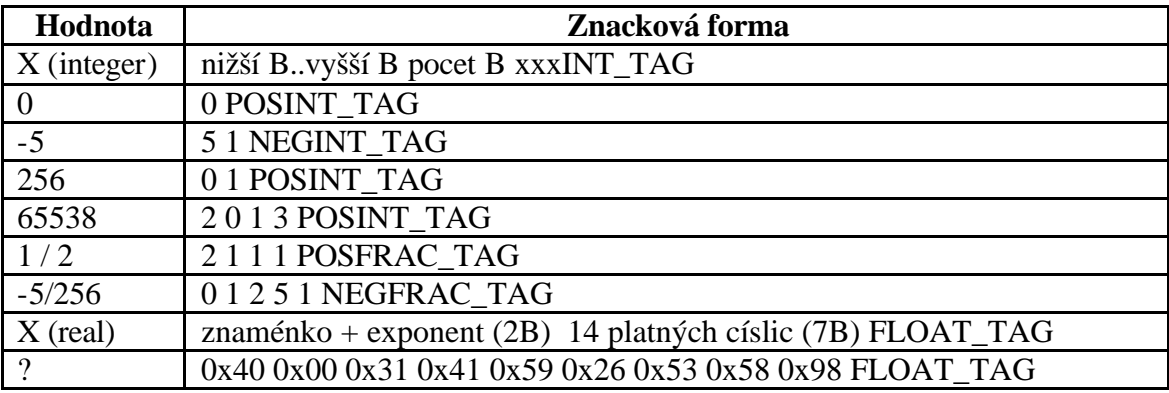

#### **2.4.3 Externí a interní znacková forma**

Systém má dve znackové polské formy. Externí, kterou vytvárí tokenizer. Touto formou lze zapsat jeden a tentýž výraz více zpusoby. Jako napríklad výraz *a / b* a výraz *a ⋅ b*<sup>-1</sup>. Pak tento výraz zpracuje funkce pro zjednodušení, která vytvorí zkaždého výrazu nejkratší možný retezec a tím rozpozná shodnost výrazu. Takto zpracované výrazy se nacházejí vInterní polské forme. Pri této operaci dochází k eliminaci nekterých znacek (tag) a jejich náhrade za znacky vyskytující se v Interní polské forme.

#### **2.4.4 Zásobník výrazu**

Pro práci se retezenými výrazy používá Operacní systém Zásobník výrazu (Expression Stack - ES). Jeho maximální velikost je omezená na 15 kB a umístnení urceno speciálními registry (top\_estack, bottom\_estack). Organizace ES viz. Obrázek 3.3 a Obrázek 3.4. Operacní systém obsahuje mnoho definovaných funkcí pro práci s ES. Tyto funkce se dají rozdelit do nekolika skupin podle operací, které provádejí.

- push (...) vkládá argument, nebo výsledek operace s argumentem na vrchol ES.
- replace top  $(.)$  zamení argumenty na vrcholu ES výsledkem dané operace.
- is (..) užívá se k získání informace o argumentu, neprovádí zmeny.
- index $(n)$  provádí pohyb po ES, vrací indexy jednotlivých výrazu na ES.

# **3 Implementace**

Je nekolik možností vytvorení vlastního programu pro kalkulátor TI-89. První zmožností je vytvorit program v asembleru, tím je dosaženo nejlepšího výkonu za cenu vetších nároku na programátora.

Zcela opacným prístupem je použít obdobu jazyka TI-BASIC, jehož omezený prekladac se nachází i v samotném kalkulátoru. Tento prístup nevyžaduje k tvorbe programu nic víc než samotný kalkulátor a dovoluje editaci programu kdykoli. Protože preklad takto vytvoreného programu probíhá pri jeho spuštení, jsou tyto programy velmi pomalé. Programátorovy možnosti jsou dále omezené pouze na funkce implementované v kalkulátoru. Tyto dve nevýhody nedovolují využít TI-BASIC k rešení složitejších matematických problému. Ukázka kódu jednoduché funkce viz. Obrázek 3.1.

```
prand(row,col,varr,order)
Func
©deg,row,col,varr
Local i,j,k,mat
newMat(row,col)—>mat
For i,1,row
  For j,1,col
   For k,0,order
    randNorm(0,1)*varr^k+m[i,j]—>mat[i,j]
   EndFor
  EndFor
EndFor
mat
EndFunc
```
*Obrázek 3.1* Ukázka kódu v TI-BASIC

Tretí možností je program vytvorit v programovacím jazyce C, který poskytuje programátorský komfort, srovnatelný výkon kódu s kódem programovaném v asembleru a v neposlední rade dostatecnou volnost ve výužívání jeho funkcí. Tato možnost se jeví jako nejschudnejší.

# **3.2 Programátorské prostredí**

Dostupné programátorské prostredí jsou pouze TI Flash Studio [6], vytvoreno prímo výrobcem kalkulátoru firmou Texas Instruments v soucasné dobe verze v1.1 a TIGCC IDE [9] programovaným skupinou TIGCC Team dostupné ve verzi v0.95 Beta 8. Oba tyto programátorská prostredí jsou velice mladá a prochází vývojem. Po krátkém testování obou prostredí jsem se rozhodl pro TIGCC IDE. Mé rozhodnutí bylo ovlivneno informacemi získanými v internetovém fóru TIGCC Programming [17] , kde podobnou otázku rešilo více zacínajících programátoru TI-89.

Kámen úrazu u tohoto prostredí je ješte nedokoncená dokumentace, vetšina funkcí dostupných behem programování nebyla ješte zdokumentována, a proto bylo nutno kombinovat dokumentace obou vývojových prostredí. Velkou pomocí byla dokumentace vydaná pro TI Flash Studio kterou najdete na [8] a poslední možností, kde nalézt odpoved bylo internetové fórum TIGCC Programming [17].

Další programátorskou nesnází bylo, že ješte nebyl vytvoren debugger. Proto hledání chyb v kódu bylo zdlouhavé. Byl jsem nucen vytvorit vlastní funkce pro výpis pameti a transformaci techto informací do srozumitelnejší podoby. Ladení pak probíhalo vkládáním techto funkcí do kritických míst programu a kontrola údaju ve sledovaných promenných. Príklad dvou z techto funkcí pro výpis obsahu zásobníku výrazu viz. Obrázek 3.3 a Obrázek 3.4.

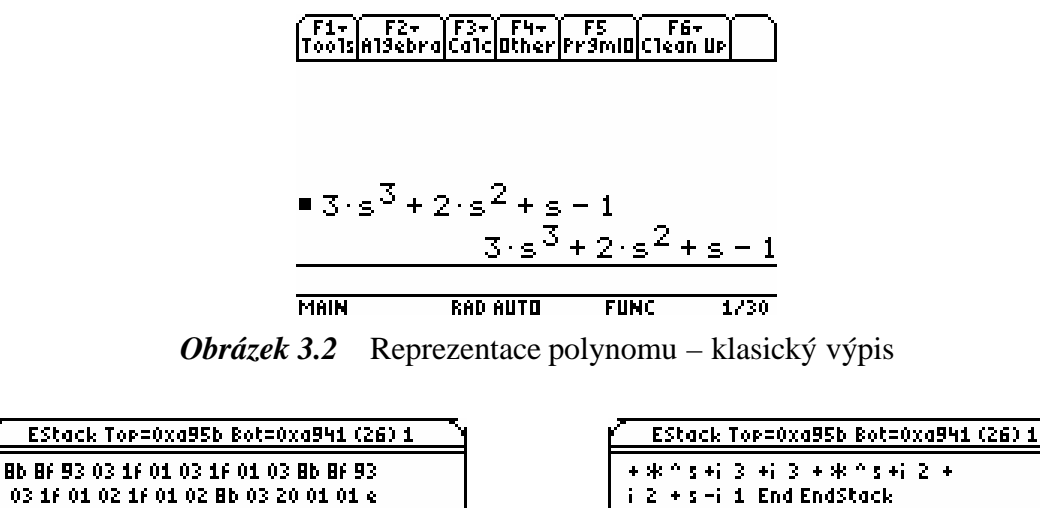

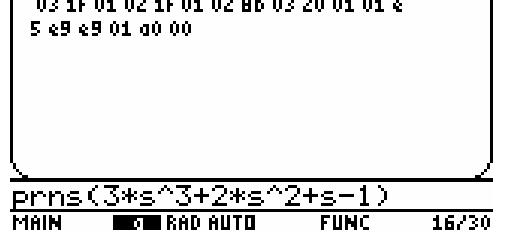

prins (3\*s^3+2\*s フ+<-1)  $16/30$ MAIN **DT RAD AUTO FUNC** 

*Obrázek 3.3* Príklad funkce print\_estack *Obrázek 3.4* Príklad funkce print\_estack2

# **3.3 Knihovna plib.dll**

Z pocátku byly polynomiální funkce programovány nezávisle na jakékoli knihovne. Problém byl s jejich velikostí, kdy každá z nich zabírala více než 10 kB pameti kalkulátoru. Proto byl prehodnocen prístup a hledaly se jiná rešení. Protože prvotní verze vývojového prostredí neobsahovaly podporu dynamických knihoven, byl vytvoren archiv funkcí, ze kterého se pripojovaly ke kódu polynomiální funkce pouze ty, které byly nutné. Tímto prístupem se zachovala nezávislost jednotlivých funkcí, ale úspora pameti nebyla stále dostatecná, funkce stále zabíraly 6 – 8 kB . S príchodem novejší verze vývojového prostredí TIGCC, která podporovala dynamické knihovny byly všechny funkce spolecné pro funkce polynomiální presunuty do dynamické knihovny plib.dll. Bylo docíleno snížení velikosti techto funkcí na 2 – 4 kB výmenou za nezávislost jednotlivých polynomiálních funkcí.

## **3.3.1 Struktura polynomu a polynomiální matice**

Bylo nutno zvolit strukturu polynomiální matice na úrovni kalkulátoru. Díky tomu, že TI-89 dovoluje symbolické výpocty, lze vytvorit matici s prvky jako polynomy. Nebyl tedy duvod vytváret vlastní datový typ na úrovni kalkulátoru. Výhodou tohoto rešení je, že na takovéto objekty lze používat stejné operace, jako na matice scíselnými prvky. Tudíž lze s nimi dále pracovat a využívat funkce implementované vkalkulátoru.

Pro efektivnejší práci v programovaných funkcích byly vytvoreny vlastní struktury pro vnitrní uchování polynomu a polynomiální matici viz. Obrázek 3.5. Vždy pri predávání parametru polynomiálním funkcím se volají funkce pro prevod polynomu a polynomiálních matic do techto vnitrních struktur. Výpocty pak probíhají až na výjimky ve vnitrních strukturách a výsledek se opet prevádí na standardní tvar matice s polynomiálními prvky.

```
typedef struct{
 unsigned char cVar; // promenná v polynomu
unsigned int nSize; // pocet koeficientu
 int nTdeg; // dolní stupen polynomu
 int nLdeg; // horní stupen polynomu
 double * pfVector; // pole koeficientu polynomu
} TPolynom;
typedef TPolynom * PTPolynom;
typedef struct{
   unsigned char cVar;
   unsigned int nRow; // pocet rádku matice
   unsigned int nCol; \frac{1}{2} // pocet sloupcu matice
   unsigned int nPolSize; // pocet koeficientu polynomu
   int nTdeg; // dolní stupen pol. matice
   int nLdeg; // horní stupen pol. matice
   double * pfMatrix; // pole koeficientu pol. matice
   } TPolynomial_matrix;
typedef TPolynomial_matrix * PTPolynomial_matrix;
```
*Obrázek 3.5* Vnitrní struktury:

#### **3.3.2 Funkce knihovny pro práci s polynomy**

Knihovna plib.dll obsahuje více než 20 funkcí, které lze volat z vytvorených polynomiálních funkcí.

```
PTPolynom create_polynom(
unsigned char cVar,
int nTdeg,
int nLdeg
\lambda
```
- alokuje pamet pro strukturu TPolynom, naplní vnitrní promenné charakterizující vlastnosti polynomu, vynuluje koeficienty polynomu a vrací ukazatel na tuto strukturu.

```
void delete_polynom(
PTPolynom pPol
\left( \right)- zajištuje dealokaci pameti struktury TPolynom.
```

```
unsigned char variable_of_polynom(
ESI pcEStack
\left( \right)
```
- kontroluje zda výraz zadaný ve znackové forme je polynom jediné promenné a tuto promennou vrací.

```
void deg_of_polynom(
ESI pcEStack,
unsigned char cVar,
int * nT,
int * nL
)
    - zjištuje dolní a horní stupen polynomu.
```

```
void parse_polynom(
ESI pcEStack,
PTPolynom pPol
\lambda
```
- získává koeficienty polynomu ze znackové formy a ukládá je do predem alokované struktury TPolynom.

```
PTPolynom read_polynom(
ESI pcEStack
\lambda
```
- voláním ruzných funkcí zajištuje alokaci, kontrolu a naplnení struktury TPolynom hodnotami získanými ze zadaného polynomu ve znackové forme.

```
PTPolynom zeroing_polynom(
PTPolynom pPol,
float fTol
)
     - nuluje koeficienty polynomu, jejichž absolutní hodnota je menší než zadaná tolerance.
```

```
void push_polynom(
PTPolynom pPol
)
```
- z obsahu struktury TPolynom vytvorí výraz ve znackové forme a vloží ho na vrchol zásobníku výrazu.

```
PTPolynomial matrix create polynomial matrix(
unsigned int nRow,
unsigned int nCol,
unsigned char cVar,
int nTdeg,
int nLdeg
\left( \right)
```
- alokuje pamet pro strukturu TPolynomial\_matrix, naplní vnitrní promenné charakterizující vlastnosti polynomiální matice, vynuluje koeficienty polynomiální matice a vrací ukazatel na tuto strukturu.

```
void delete_polynomial_matrix(
PTPolynomial_matrix pMat
\lambda- zajištuje dealokaci pameti struktury TPolynomial_matrix.
```

```
void get_param_polynomial_matrix(
ESI pcEStack,
unsigned int * pnRow,
unsigned int * pnCol,
unsigned char * pcVar,
int * pnTdeg,
int * pnLdeg
)
```
- provádí kontrolu a zjištuje parametry polynomiální matice zadané znackovou formou.

```
PTPolynomial_matrix read_polynomial_matrix(
ESI pcEStack
\lambda
```
- voláním ruzných funkcí zajištuje alokaci, kontrolu a naplnení struktury TPolynomial\_matrix hodnotami získanými ze zadané polynomiální matice ve znackové forme.

```
PTPolynomial_matrix zeroing_polynomial_matrix(
PTPolynomial matrix pM,
float fTol
\lambda
```
- nuluje koeficienty polynomiální matice, jejichž absolutní hodnota je menší než zadaná tolerance.

```
unsigned int is matrix zero(
PTPolynomial_matrix pM
\lambda
```
- zjištuje jestli všechny koeficienty polynomiální matice jsou nulové.

```
PTPolynomial_matrix get_pm_from_TIvar(
unsigned char const * pcVarName
\left( \right)
```
- obdoba funkce read\_polynomial\_matrix, ale zdrojem znackové formy polynomiální matice je globální promenná typu MAT. Používá se pro získání výsledku pri volání funkcí kalkulátoru, které vracejí více než jeden parametr.

```
PTPolynomial_matrix get_copy_pm(
PTPolynomial_matrix pM
\left( \right)- vytvorí kopii polynomiální matice.
```

```
PTPolynomial_matrix get_pm_from_cm(
PTPolynomial_matrix pM,
unsigned int nDeg,
unsigned char cVar
\lambda
```
- transformace matici, která obsahuje pouze císla, která odpovídají koeficientum polynomiální matice, na polynomiální.

```
PTPolynomial_matrix get_augment_pm(
PTPolynomial_matrix pM1,
PTPolynomial_matrix pM2,
unsigned char const cStyle
\lambda
```
- spojení dvou matic do jedné. Umožnuje jak sloupcové( [A,B] ) tak rádkové( [A;B] ) spojení.

```
void push_polynomial_matrix(
PTPolynomial_matrix pMat
)
```
- z obsahu struktury TPolynomial\_matrix vytvorí výraz ve znackové forme a vloží ho na vrchol zásobníku výrazu.

```
void push_polynomial_matrix_ext(
PTPolynomial_matrix pMat,
unsigned int r1,
unsigned int r2,
unsigned int c1,
unsigned int c2,
unsigned int transpose
)
```
- rozšírení predchozí funkce, znackovou formu tvorí jen z cásti polynomiální matice a dovoluje vložení její transponované podoby.

```
void expand_arg(
unsigned int n
\left( \right)
```
- provádí roznásobení polynomu v zásobníku výrazu, které jsou ve znackové forme reprezentovány jako soucin souctu.

```
float get_tolerance(
void
)
     - vrací hodnotu z globální promenné kalkulátoru používanou jako globální tolerance.
```
#### **3.3.3 Funkce knihovny pro ladení polynomiálních funkcí**

Tyto funkce jsou dostupné pouze tehdy, pokud je knihovna zkompilována vrežimu ladení.

```
void print_debug_int(
unsigned char const * cMsg,
                                                 nDeStekX = 2unsigned char const * cWhat,
long a
\lambda- zobrazí na displeji okno s textem popisující
promennou typu integer a její hodnotu.
void print_debug_6int(
```
unsigned char const \* cMsg,

)

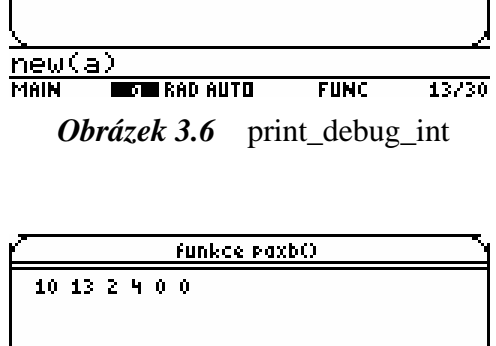

 $F$ UNC

26730

**funkce paxbO** 

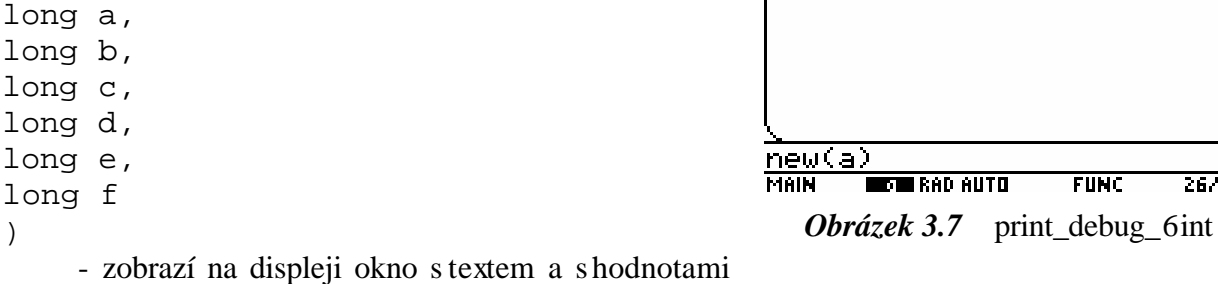

6ti promenných typu integer. Obdoba predchozí funkce využívaná pri ladení cyklu.

Petr Štefko Diplomová práce – Implementace

void print\_debug\_double( funkce paxb unsigned char const \* cMsg, tolerance = 1e-8 unsigned char const \* cWhat, double a ) - zobrazí na displeji okno s textem popisující promennou typu double a její hodnotu. new(pm) **MAIN TOTA** RAD AUTO **FUNC**  $16/30$ *Obrázek 3.8* print\_debug\_double <u> paxb Top=0xa9d2 Bot=0xa941 (145) 1</u> void print\_estack( d9 d9 Bb Bf 03 23 00 00 00 00 00 00 19 unsigned char const \* cMsg, 01 40 23 00 00 00 00 00 00 12 01 c0 8 ESI pcEStack **b BF 03 23 00 00 00 00 00 00 11 01 40** 23 00 00 00 00 00 00 10 00 40 Bb Bf 03  $\lambda$ 23:00:00:00:00:00:00:60:00:c0:23:00:0 - zobrazí okno s parametry zásobníku výrazu 0.00.00.00.00.20.00.40.e5.d9.Bb BF 03 23 00 00 00 00 00 00 B0 00 50 23 00 00 a vypíše jeho obsah v císelné forme. 00 00 00 00 40 00 c0 Bb Bf 03 23 0...  $new(pm)$ **MAIN REGINERAD AUTO**  $F$ UNC 17730 *Obrázek 3.9* print\_estack paxb Top=0xa9d2 Bot=0xa941 (145) 1 void print\_estack2( List List +  $*$  s  $f19 - f-12 + * s f1$ unsigned char const \* cMsg, 1 F1 + \* s f-6 F2 End Li<br>st + \* s f B + + \* + \* s f -6 F ESI pcEStack  $2 \rightarrow$  \* s f-15 \f-12 \End End End E ) ndStack - zobrazí okno s parametry zásobníku výrazu a vypíše jeho obsah vtransformované podobe pro lepší citelnost . new(pm) **NOTE** RAD AUTO **FUNC**  $17/30$ **MAIN** *Obrázek 3.10* print\_estack2 Polynom Varis Tde9=0 Lde9=1 size=2 void print\_debug\_pol(  $-12 - 19$ unsigned char const \* cMsg, PTPolynom pPol  $\lambda$ - zobrazí okno s parametry polynomu a vypíše jeho koeficienty.  $new(pm[1,1])$  $F$ unc $\overline{ }$ 23730 **MAIN ROTE RAD AUTO** *Obrázek 3.11* print\_debug\_pol

```
void print_debug_mat(
                                                           Polimat 2x3 s Tde9=0 Lde9=1 size=2
unsigned char const * cMsg,
                                                        11-12 +19 1 1+1 +11 1 1+2-6 1:0-4 +8 1 0+2
PTPolynomial_matrix pMat
                                                        6 1 1 - 12 -15 1 1
)
     - zobrazí okno sparametry polynomiální matice 
a vypíše její koeficienty.
                                                       new(pm)
                                                       MAIN
                                                               DT I RAD AUTO
                                                                              <u>FUNC</u>
                                                                                      19/30
```
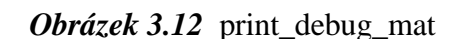

```
void store_to_TIvar(
PTPolynomial_matrix pM,
unsigned char const * pcVarName
\lambda
```
- vytvorí globální promennou kalkulátoru a uloží do ní znackovou formu polynomiální matice.

## **3.4 Polynomiální funkce**

Tyto funkce nám dovolují provádet výpocty s polynomy a polynomiálními maticemi na kalkulátoru TI-89. Všechny funkce jsou závislé na dynamické knihovne plib.dll a nekterá funkce ke své cinnosti vyžadují prítomnost i dalších polynomiálních funkcí. Funkce pinit() provede inicializaci kalkulátoru a zkontroluje prítomnost polynomiálních funkcí a na chybející vás upozorní. Ukázka jednoduché polynomiální funkce se nachází vpríloze I. Následuje seznam vytvorených polynomiálních funkcí a jejich detailní popis.

Seznam:

- paxb reší rovnici  $A \cdot X = B$
- paxbyc reší rovnici  $A \cdot X + B \cdot Y = C$
- pcoef vrací koeficienty u zadané mocniny promenné .
- pctrans vrací konjugovanou transpozici polynomiální matice.
- pdeg vrací stupne polynomu nebo pol. matice.
- pinit inicializuje polynomiální toolbox.
- piscred zjištuje, zda-li je pol. mat sloupcove redukovatelná.
- pisrred zjištuje, zda-li je pol. mat rádkove redukovatelná.
- pisstab zjištuje, zda-li je polynom nebo pol. mat stabilní.
- plcoef vrací koeficienty u horní mocniny polynomu nebo pol. matice.
- prand generuje náhodný polynom nebo pol. matici.
- prank vrací hodnost matice.
- proots vrací koreny polynomu nebo pol. matice.
- psetzer nastavuje hodnotu globální tolerance.
- psylv vrací Sylvestrovu matici odpovídající polynomu nebo pol. matici.
- ptcoef vrací koeficienty u dolní mocniny polynomu nebo pol. matice.
- ptrans vrací transpozici matice, nebere ohled na typ prvku matice.
- pxab reší rovnici  $X \cdot A = B$
- pxaybc reší rovnici  $X \cdot A + Y \cdot B = C$
- pzer provádí nulování koeficientu, jejichž abs. hodnota je menší než tolerance.

#### **3.4.1 paxb**

Funkce reší rovnici  $A \cdot X = B$  pro zadané hodnoty  $A$ ,  $B$  a vrací hodnotu  $X$ . Syntaxe:

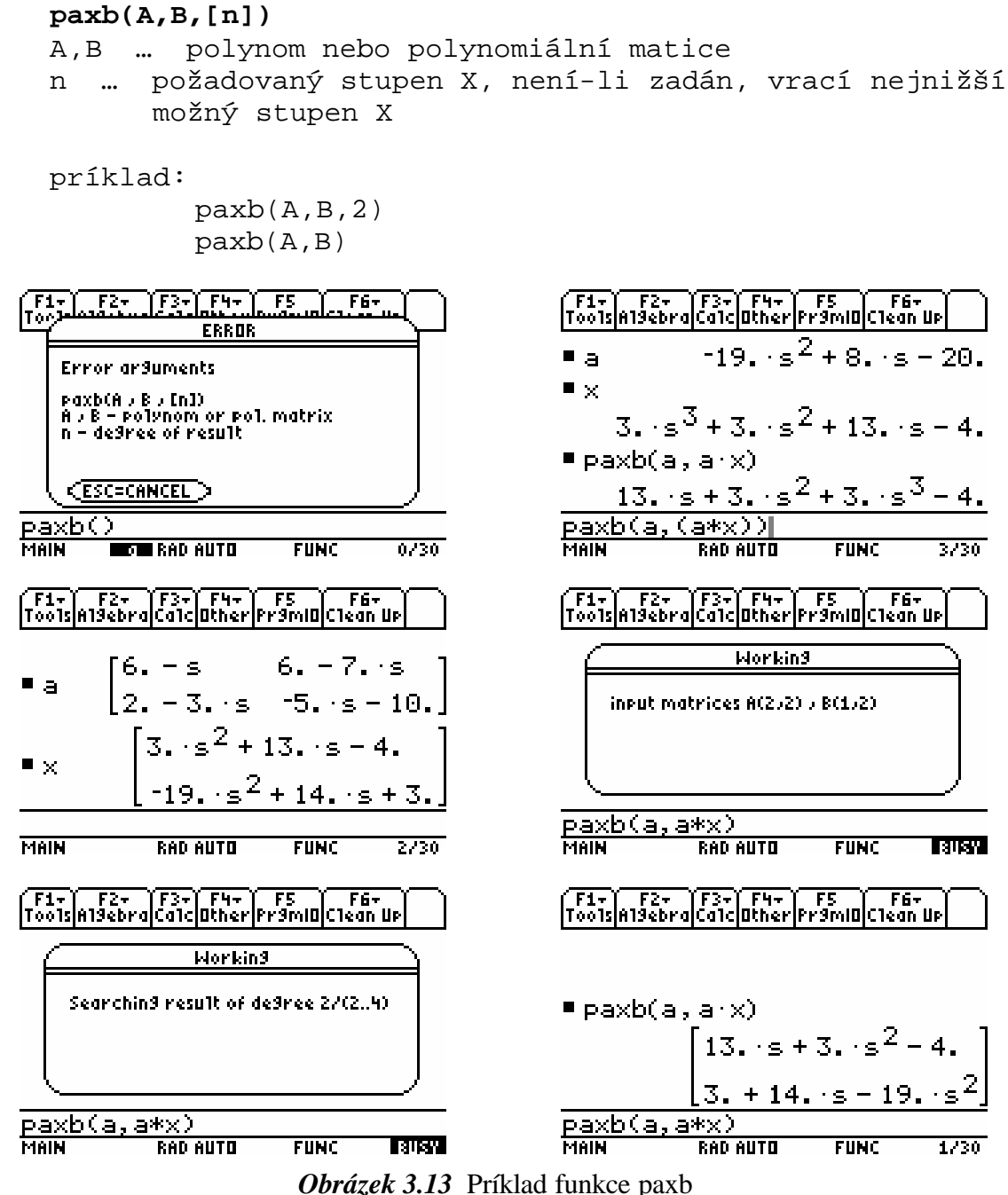

#### **3.4.2 paxbyc**

Funkce reší rovnici  $A \cdot X + B \cdot Y = C$  pro zadané hodnoty  $A, B, C$  a vrací hodnoty  $X$  a  $Y$ . Syntaxe:

```
pxaybc(A,B,C)
```
A,B,C … polynom nebo polynomiální matice

príklad:

pxaybc(A,B,C)

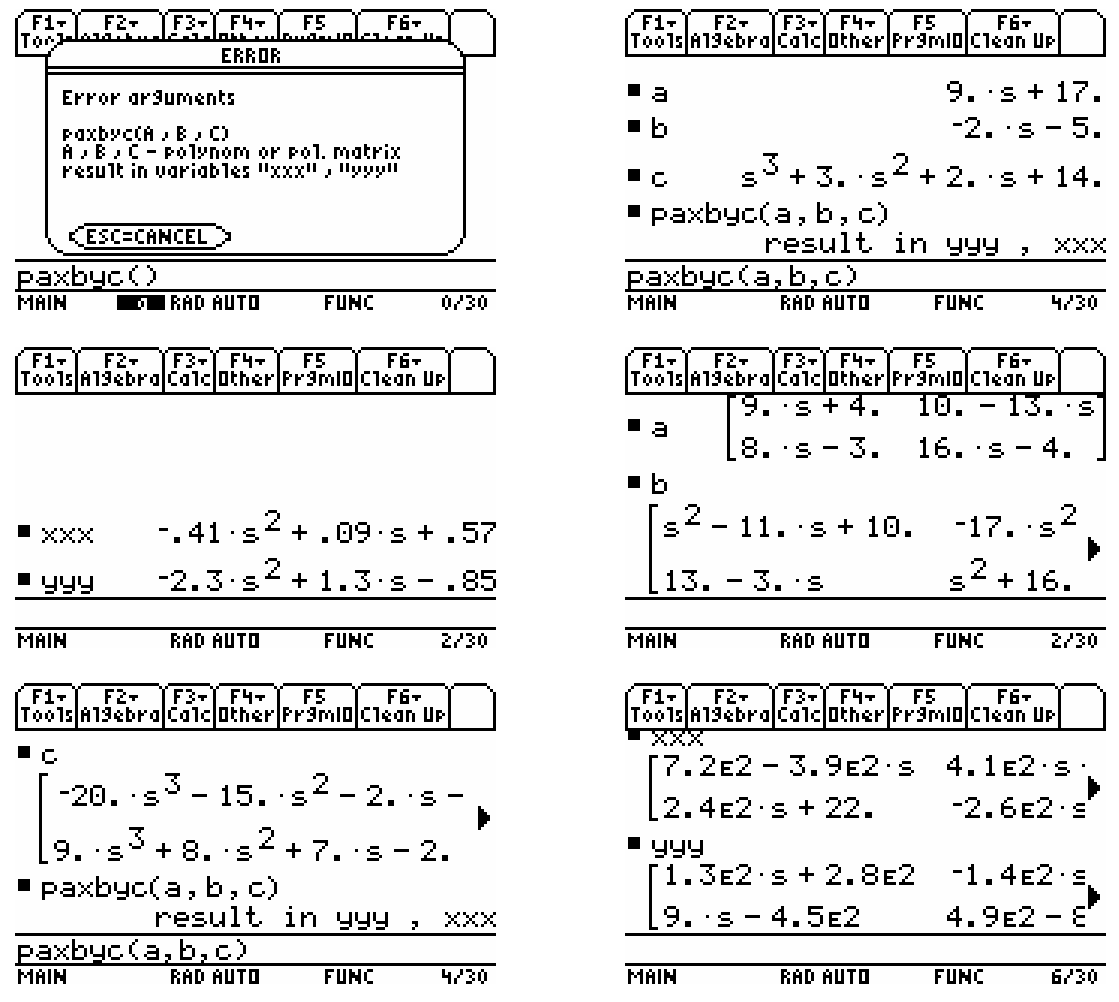

*Obrázek 3.14* Príklad funkce paxbyc

### **3.4.3 pcoef**

Funkce vrací koeficienty u zadané mocniny promenné polynomu nebo polynomiální matice. Syntaxe:

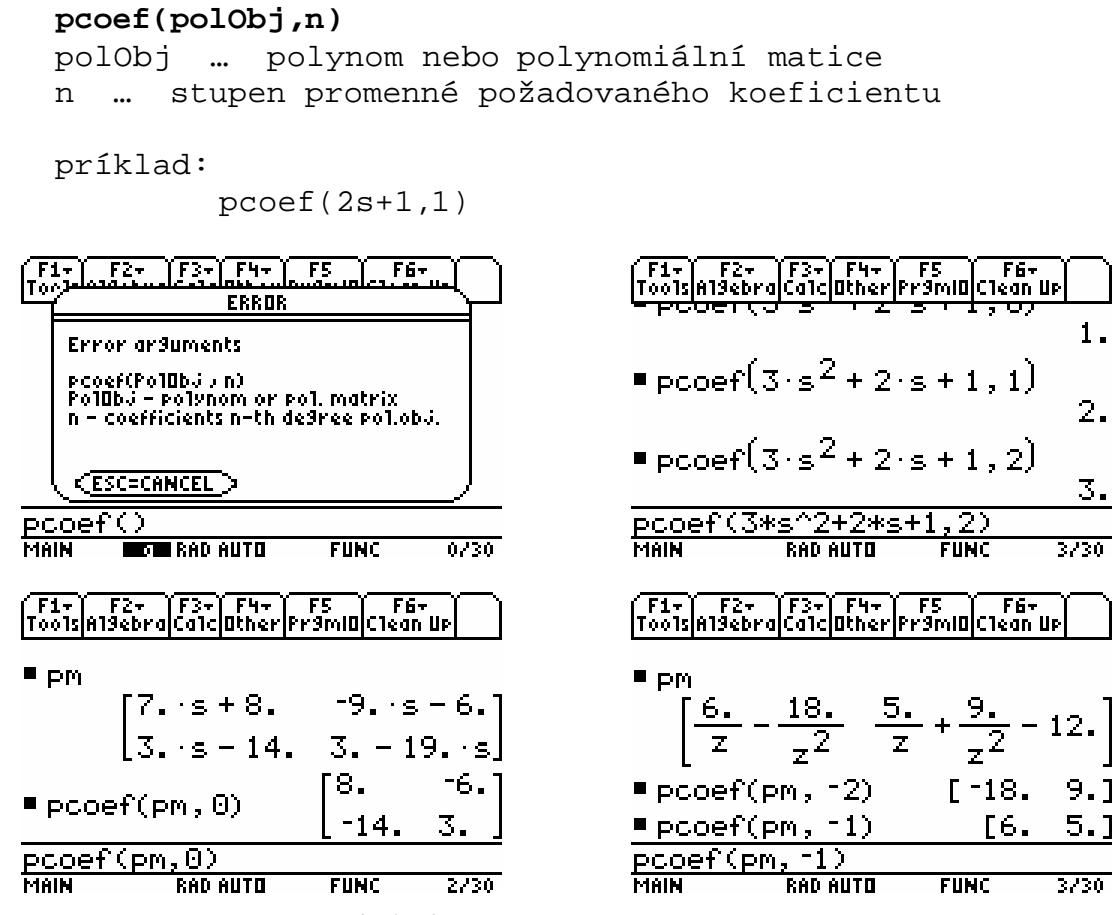

*Obrázek 3.15* Príklad funkce pcoef

### **3.4.4 pctrans**

Provede komplexne sdruženou transpozici zadané matice. Pro polynomiální matici *A*(*s*) provede  $A_{CT} = (A(-s))^T$ .

Pro polynomiální matici *A*(*z*) provede

$$
A_{CT} = \left(A\left(\frac{1}{z}\right)\right)^T.
$$

Syntaxe:

```
pctrans(polMat)
```
polMat … polynomiální matice

príklad:

pctrans([s,2s^2])

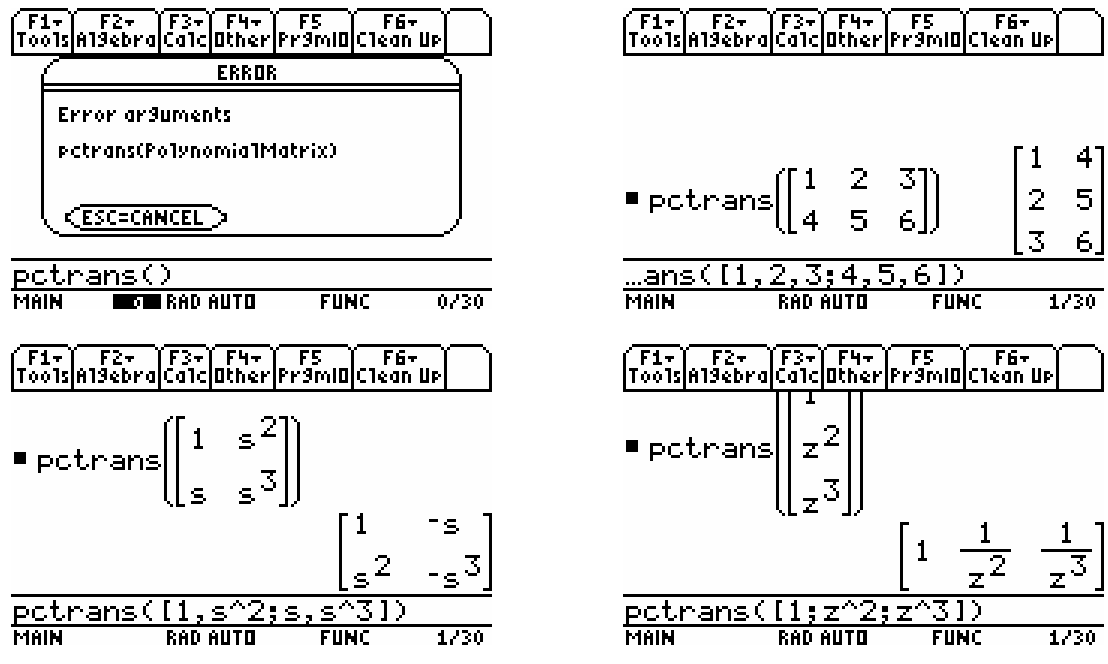

*Obrázek 3.16* Príklad funkce pctrans

## **3.4.5 pdeg**

Funkce vrací stupen polynomu nebo stupne polynomiální matice podle zadaného parametru

```
pdeg(polynom,[x])
   pdeg(polMat,[xxx],[x])
   polMat … polynomiální matice
   xxx – mat … vrátí nejvyšší stupen z celé matice
            - ent … vrátí matici stupnu jednotlivých polynomu
            - row … vrátí sloupec rádkových maxim stupnu
                              jednotlivých polynomu
              - col … vrátí rádek sloupcových maxim stupnu
                              jednotlivých polynomu
   x – l … horní stupen polynomu
        - t … dolní stupen polynomu
   implicitne: xxx = mat
                         x = 1príklad: pdeg(polynom) = pdeg(polynom,"l")
                     pdeg(polMat) = pdeg(polMat,"mat","l")
                     pdeg(polMat,"t") = pdeg(polMat,"mat","t")— .
                                                           <u> F1+ F2+ T5+ F4+ F5 TF5 TF6+</u><br>Too1s|A19ebra|Ca1c|Other|Pr9mlO|C1ean Up
                    ERROR
    Error arduments
    pde9(Po1ynom J ["x"])<br>pde9(Po1Matrix J ["xxx"] J ["x"])
                                                                                       s^2 + 3 \cdot s\frac{1}{x} xxx – mat x ent x row x coll<br>x = 1 , f
                                                           \blacksquare polynom \blacksquare- 9
                                                                                                       \overline{2}\P pdeg(polynom)
                                                          " pdeg(polynom, "t")
                                                                                                       \overline{0}CESC=CANCEL
<u>paegti </u>
                                                          pdeg(polynom, "t")
          TOT RAD AUTO
                             FUNC
                                         0/30RAD AUTO
                                                                                        FUNC
                                                                                                   3/30MAIN
                                                          MAIN
F1+ F2+ F3+ F4+ F5 F6+<br>ToolsA19ebra|Calc|Other|Pr9m|O|Clean Up
                                                          F1+ F2+ F3+ F1+ F5 F6+<br>Tools|Al9ebra|Calc|Other|Fr9mID|Clean Up|
                                                             pdegrpoimat,
                                                                                    ent
                                         z^21.2.10.
                       3 \cdot z\overline{\mathbf{z}}" polmat
                                                                                      lı.
                                                                                              \overline{2}.
                                                                                                    \mathbf{0} , \mathbf{\rfloor}, "t")" pdeg(polmat, "ent"
                       9.7z-1.
                                                                                      0.
                                                                                                    0.1
pdeg(polmat)
                                            2
" pdeg(polmat, "t")
                                                                                      \overline{0}.
                                                                                            \mathbf 00.
                                            -1
                    <u>یں ہے</u><br>سابق
pdeg(polMat,
                                                                                "ent"
                                                                                          \frac{1}{2} \frac{1}{2} \frac{1}{2} \frac{1}{2} \frac{1}{2} \frac{1}{2} \frac{1}{2} \frac{1}{2} \frac{1}{2} \frac{1}{2} \frac{1}{2} \frac{1}{2} \frac{1}{2} \frac{1}{2} \frac{1}{2} \frac{1}{2} \frac{1}{2} \frac{1}{2} \frac{1}{2} \frac{1}{2} \frac{1}{2} \frac{1}{2} pdeg(polMat
              RAD AUTO
                             Func\overline{C}3/30RAD AUTO
                                                                                        \overline{\mathsf{FunkC}}2/30MAIN
```
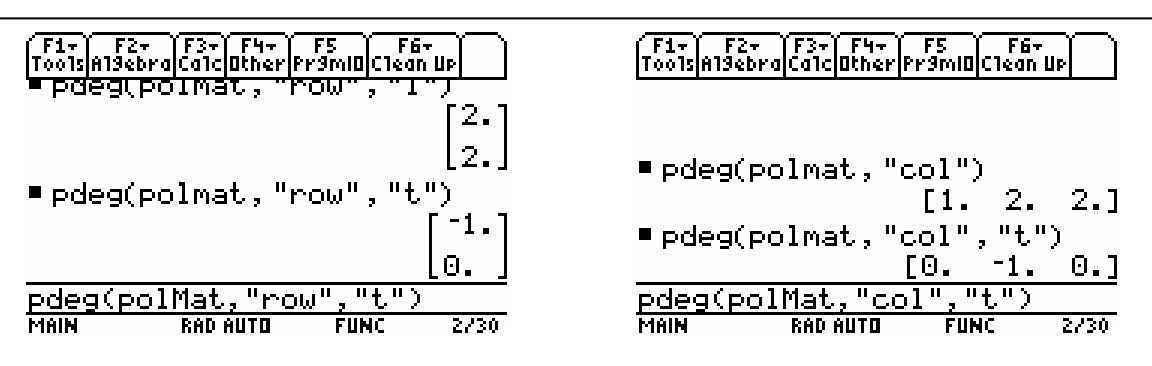

*Obrázek 3.17* Príklad funkce pdeg

## **3.4.6 pinit**

Inicializace polynomiálního toolboxu pro TI-89. Provádí se

- kontrola prítomnosti a verze dynamické knihovny PLIB.DLL
- kontrola prítomnosti polynomiálních funkcí
- odstranení predefinovaných promenných s, p, z, q, d
- nastavení výpoctu voboru komplexních císel v obdélníkovém tvaru
- nastavení zobrazení císel na dve platné císlice

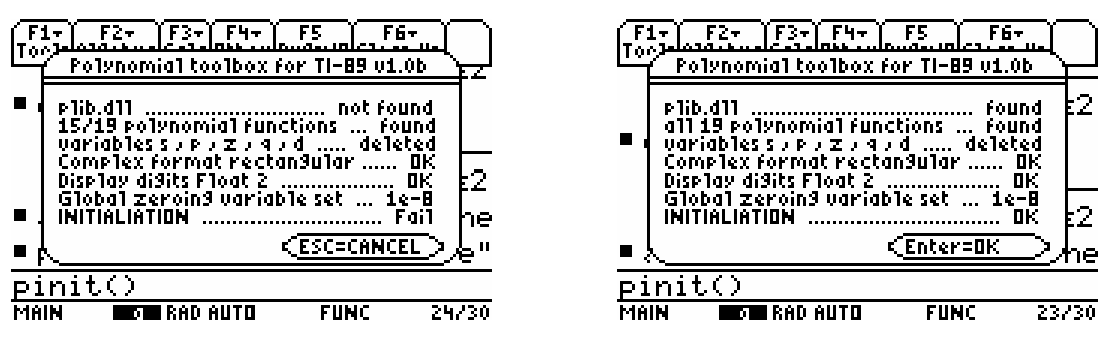

*Obrázek 3.18* Príklad funkce pinit

## **3.4.7 piscred**

Funkce zjištuje, je-li polynomiální matice sloupcove redukovatelná.

```
piscred(PolMat)
PolMat … polynomiální matice
```

```
Príklad: piscred(1+s^2,-2;s+1,1)
```
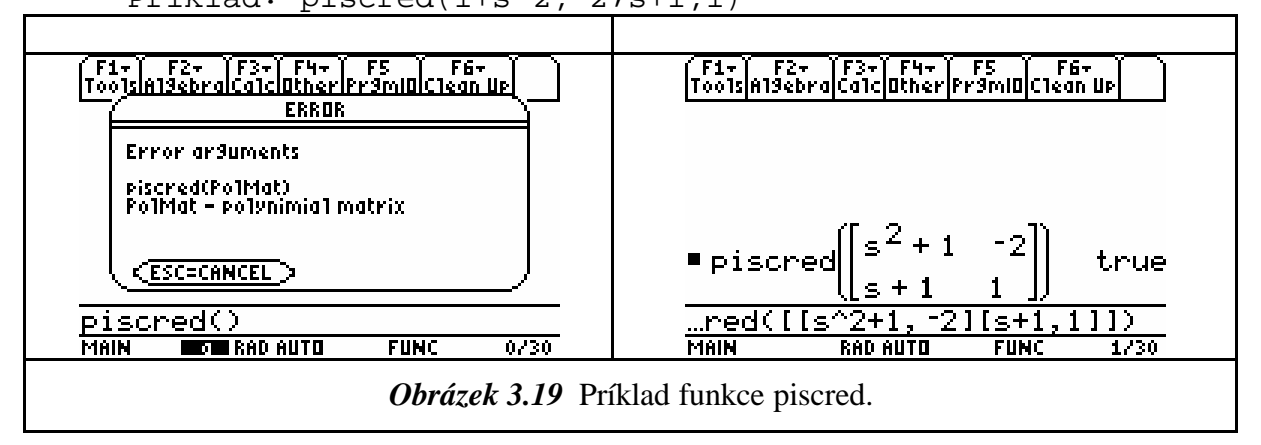

#### **3.4.8 pisrred**

Funkce zjištuje, je-li polynomiální matice rádkove redukovatelná.

Syntaxe:

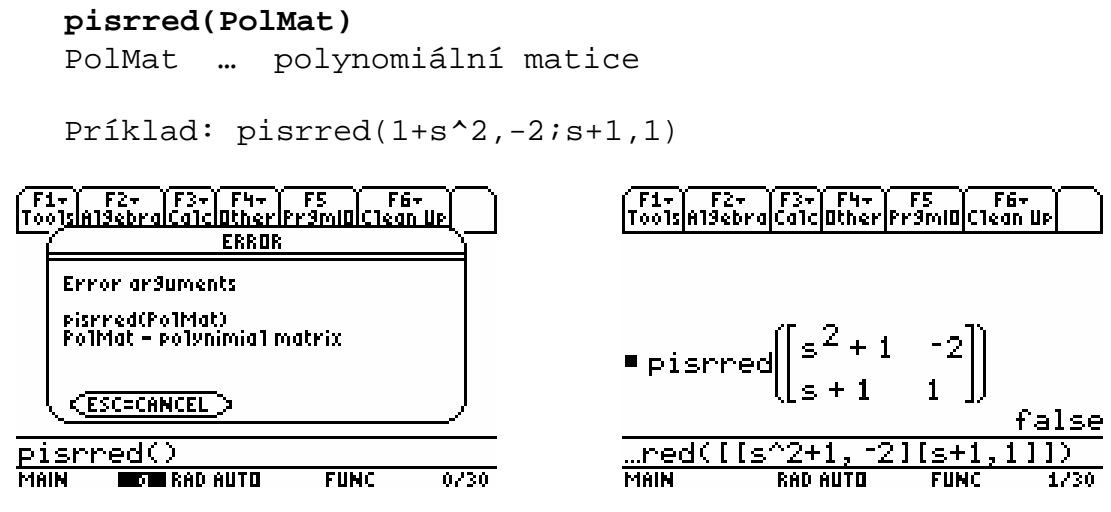

*Obrázek 3.20* Príklad funkce pisrred.

#### **3.4.9 pisstab**

Funkce zjištuje stabilitu polynomu nebo polynomiální matice.

```
pisstab(PolObj)
    PolObj … polynom nebo polynomiální matice
    príklad: pisstab(1+2s+3s^6)
                     pisstab([s,3-s;-2,s+9])F5
                                   \overline{\mathbf{F}}65
                                                         F1+ F2+ F3+ F4+ F5 F5<br>ToolsA19ebra|Calc|Other|Pr9mIO|Clean Up
(F1+) F2+<br>Itoolsla19ehrol
                    F4-
                   <u>lother Premiolciean Ur</u>
                   ERROR
    Error arduments
                                                         = pisstab(1 + 2 \cdot s + 3 \cdot s^6)eisstab(Po10bJ)<br>Po10bJ - po1ynom or po1. matrix
                                                                                               false
                                                          \blacksquarepisstab
                                                                                                 true
      ESC=CANCEL >
<u>pisstab()</u>
           DTE RAD AUTO
                             Func\overline{ }0/30MAIN
                                                                        RAD AUTO
                                                                                      FUNC
                                                                                                  2/30MAIN
```
*Obrázek 3.21* Príklad funkce pisstab

### **3.4.10 plcoef**

Vrací koeficienty u horních mocnin polynomu.

```
Syntaxe:
         plcoef(polynom)
         plcoef(polMat,[option])
         polMat … polynomiální matice
         option – mat … koeficienty u horní mocniny 
                                      z celé matice
                         ent … koeficienty u horní mocniny
                                      jednotlivých prvku polynomiální matice
                         row … koeficienty u horní mocniny
                                      z rádku polynomiální matice
                         col … koeficienty u horní mocniny
                                      ze sloupcu polynomiální matice
          implicitne: option = mat
         príklad: ptcoef(polMat)
                         ptcoef(polMat,"ent")
                                                           <u>F1+) F2+ (F3+) F4+ F5 (F6+</u><br>Too1s|A19ebra|Ca1c|Other|Pr9m|O|C1ean Up
                   रिकामिनी स्थ
                                     F6x\sqrt{\frac{F1\pi}{16.6}}E<sub>z</sub>ERROR
           Error ar3uments
           plcoef(Polynom)<br>plcoef(PolMat , ["option"])<br>option - mat , ent , row , col
                                                          \blacksquare plcoef (1+2\cdots + 3\cdots^2)3.
                                                                                            6.52 \cdot s + 1∎ pm
           CESC=CANCEL
                                                                                     2
                                                                                   \overline{a}- + 1plooef()0/30MAIN
                                                                       RAD AUTO
                                                                                    FUNC
       MAIN
               LEGIER RAD AUTO
                                 FUNC
                                                                                              2/30F1- F2- F3- F4- F5 F5<br>ToolsAl9ebra Calc Other Pr9mID Clean Up
                                                          F1+ F2+ F3+ F4+ F5 F6+<br>ToolsA19ebra Calc Other Pr9mID Clean Up
                                     Θ.
                                           0.1
                                                                                               6.
                                                                                         2.
       \blacksquare plcoef(pm)
                                                          " plcoef(pm, "row")
                                     l3.
                                                                                         \mathbf{Z}_{\pm}0.
                                                                                               n. I
                                      \mathbf{z}.
                                           6.
                                                                                               6.
                                                                                         0.
       " plcoef(pm, "ent")
                                                          " plcoef(pm, "col")
                                      \overline{\mathbf{z}}\overline{\mathbf{x}}\blacksquare1.plooef(pm,"ent")
                                                          plooef(pm, "col")2/30MAIN
                    RAD AUTO
                                 FUNC
                                                          MAIN
                                                                       RAN AUTH
                                                                                    FUNC
                                                                                              2/30
```
*Obrázek 3.22* Príklad funkce plcoef

## **3.4.11 prand**

Generuje náhodný polynom, respektive náhodnou polynomiální matici se zadanými parametry.

```
Syntaxe:
        prand (Ldeg,[row],[col],[var],[Tdeg],[options])
        Ldeg ... horní stupen polynomiální matice
        row ... pocet rádku polynomiální matice
        col ... pocet sloupcu polynomiální matice
        var ... promenná polynomiální matice
        Tdeg ... dolní stupen polynomiální matice
         options – int ... celocíselné koeficienty
                     - flo ... reálné koeficienty
         implicitne: var = s
                           options = int
        príklad: prand(2) = prand(2,2,2,s,0,int)prand(1,2,p,"flo") = prand(1,2,2,p,0,"flo")prand(1,3,z,-1) = prand(1,3,3,z,-1,int)\sqrt{\frac{1}{100}}ार के किसी के लिए
                                 \overline{\phantom{a}} F6+ \overline{\phantom{a}}∫F1+∫ F2+ ∫F3+∫ F4+∫ F5 ∫ F6+<br>|Too1s|A19ebra|Ca1c|Other|Pr9m|O[Clean Up
                      ERROR
         Error ar3uments
                                                    \blacksquare priand(2)
         9.15^2 - 10.15 + 8.\blacksquare prand(2, "flo")
          CESC=CANCEL
                                                      \sim 4308 \cdot s<sup>2</sup> = \cdot 9382 \cdot s = \cdot 1073
                                                               "flo"prand(2,prand()FUNC
                                      0/30FUNC
                                                                                    2/30MAIN
               DTI RAD AUTO
                                                    MAIN
                                                                RAD AUTO
      F1- F2- F3- F4- F5 F5<br>ToolsA19ebraCa1c|Other|Pr9mIO|Clean Up
                                                    F1- F2- F3- F4- F5 F5<br>Toolsial9ebraiCalclutherPr9miulClean Up
      = prand(1, 2, 1, z, -1)14. \t z - 16.\blacksquare prand(1,2,d)
                                                         14. - 5. - d17. d + 14.15. \t z + 15.-16. -d - 15.-11.-d7.
      prand(1,(2, d)prand(1,, 1, z,
                                      1/30MAIN
                  RAD AUTO
                             \overline{\mathsf{F}}unc\overline{\mathsf{C}}MAIN
                                                                RAD AUTO
                                                                            FUNC
                                                                                    1/30
```
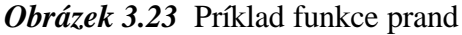

#### **3.4.12 prank**

Funkce vrací hodnost matice.

#### Syntaxe:

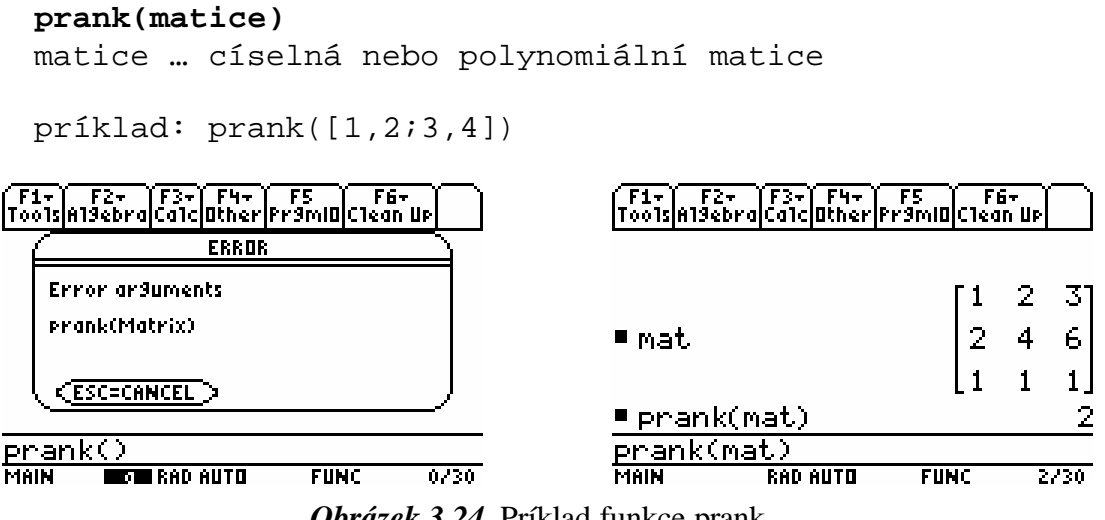

*Obrázek 3.24* Príklad funkce prank

### **3.4.13 proots**

Funkce vrací koreny polynomu nebo polynomiální matice. U polynomiální matice reší rovnici  $\det(PolMat) = 0$ .

```
proots(PolObj)
  PolObj … polynom nebo polynomiální matice
  Príklad: proots(1+2s-4s^3)
                proots([s,s-3:s^2,5])\sqrt{\frac{F1}{100}}F6-
                                                F+\overline{\mathbf{r}}ERROR
                                                \blacksquare proots(1+2\cdots – 4\cdots^3)Error ar3uments
                                                             44 + 796.88proots(Po10bJ)
                                                                  \subseteqा
   Po10bJ - po1ynom or po1. matrix
                                                  proof
    CESC=CANCEL >
                                                                 ŒΘ
                                                                                1.23\overline{\text{proots}} \leftrightarrow0/30MAIN
        LEGIERAD AUTO
                        FUNC
                                                                                 2230
                                                MAIN
```
#### **3.4.14 psetzer**

Nastavuje hodnotu globální nulové tolerance.

```
Syntaxe:
         psetzer(tolerance)
         tolerance … nová hodnota globální nulové tolerance
         implicitne: funkce pinit() nastaví toleranci 1e-8
         príklad: psetzer(1e-6)
       F1+ F2+<br>Too1slA19ebre
                       T F4+ T F5<br>:|Other|Pr9m|O[Clean Up
                                                          F1+ F2+ F3+ F4+ F5 F6+<br>Too1sA19ebra|Ca1c|Other|Pr9m|O[Clean Up
                        ERROR
           Error ar3uments
           psetzer(zero_toletance)
            <u>(Esc=Cancel )</u>
                                                                                          1.5-6\blacksquare psetzer(1.E=6)
       Psetzer()<br>MAN EXER
                                                         <u>psetzer</u>
                                                                     (1e-6)|
               EDGE RAD AUTO
                                FUNC
                                          0/30FUNC
                                                                                            1/30MAIN
                                                                      RAD AUTO
```
*Obrázek 3.26* Príklad funkce psetzer

# **3.4.15 psylv**

Funkce vytvorí Sylvestrovu matici zpolynomu nebo zpolynomiální matice. Pro polynomiální matici  $A = A0 + A1 \cdot s + A2 \cdot s^2 + ... + Ad \cdot s^d$ 

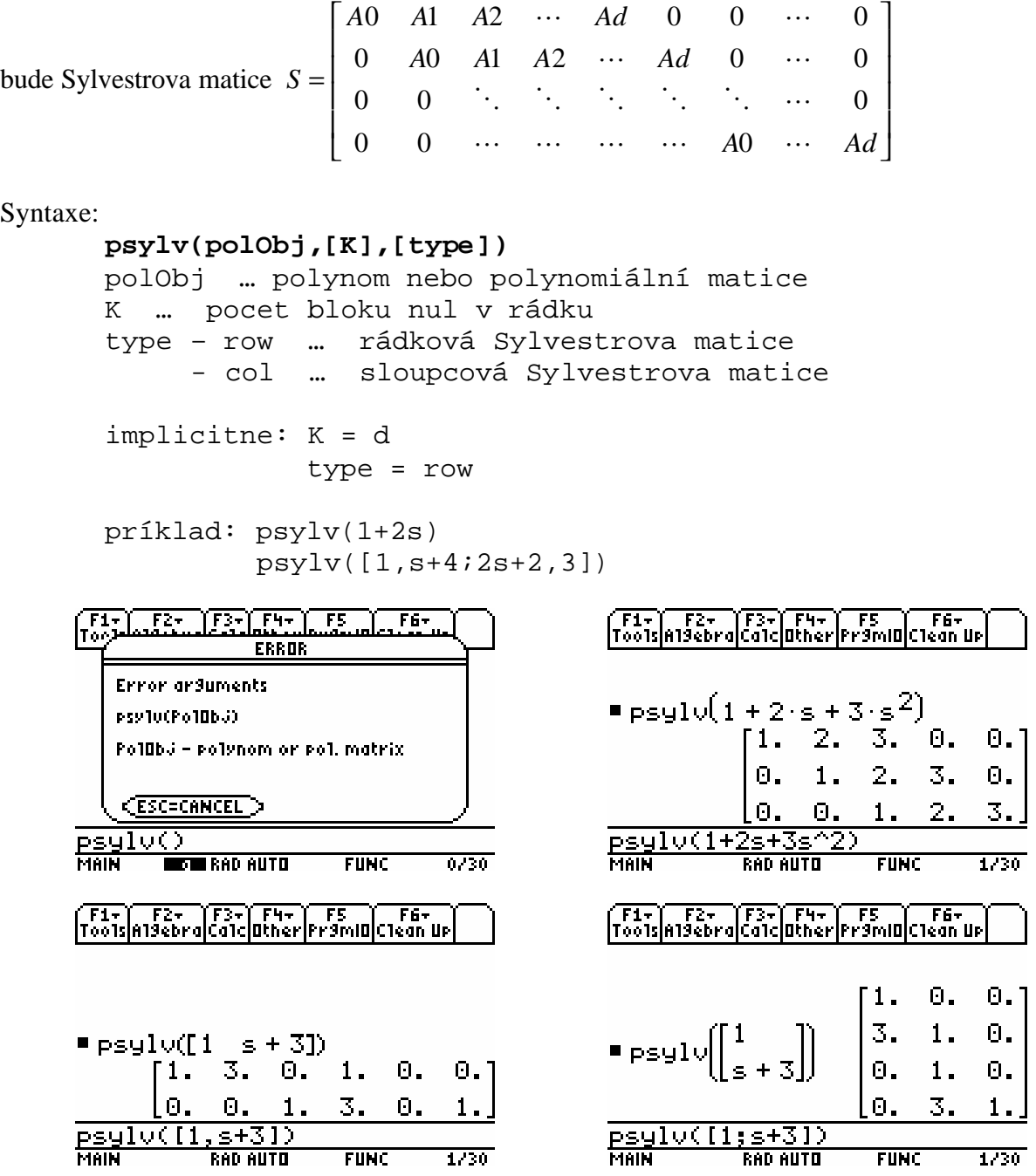

| ( F1+ )     F2+     TF3+1   F4+ 1     F5       T <del>F6+</del> )<br> Too1s A19ebra Ca1c Other Pr9m O(Clean Up | ( F1- )     F2-     TF3-T F4- T <del>F5         F6-      </del><br> Too1s A19ebra Ca1c Other Pr9m OC1ean Up |
|----------------------------------------------------------------------------------------------------|----------------------------------------------------------------------------------------------------|
| ■ $psglv([1 - s + 3], "col")$                                                                                  | $= \text{psylv}([1 \text{ s} + 3], 2, \text{"col"})$                                                        |
|                                                                                                    |                                                                                                    |
| $\begin{bmatrix} 1. & 3. & 0. & 0. \\ 0. & 1. & 1. & 3. \\ 0. & 0. & 0. & 1. \end{bmatrix}$                    |                                                                                                    |
| $1, s+31, "col")$<br>1/30<br>MAIN<br>FUNC<br>RAD AUTO                                                          | 1,s+3],2,"col")<br>psyl<br>1/30<br>MAIN<br><b>FUNC</b><br>RAD AUTO                                          |

*Obrázek 3.27* Príklad funkce psylv

## **3.4.16 ptcoef**

Vrací koeficienty u dolních mocnin polynomu.

```
ptcoef(polMat,[option])
  polMat … polynomiální matice
  option – mat … koeficienty u dolní mocniny 
                              z celé matice
                  ent … koeficienty u dolní mocniny
                              jednotlivých prvku polynomiální matice
                  row … koeficienty u dolní mocniny
                               z rádku polynomiální matice
                  col … koeficienty u dolní mocniny
                               ze sloupcu polynomiální matice
  implicitne: option = mat
  príklad: ptcoef(polMat)
                  ptcoef(polMat,"ent")
            \mathbb{F}\mathbb{F}\mathbb{F} \mathbb{F}\mathbb{F}\mathbb{F} \mathbb{F}\mathbb{F}-15F6+ \overline{a}\sqrt{\frac{F1}{100}}F2+
                ERROR
   Error ar3uments
   ptcoef(Po1ynom)<br>ptcoef(Po1Mat , ["option"])<br>option - mat , ent , row , co1
                                                                                   \bar{z}P_{\rm PM}CESC=CANCEL >
ptcoef()FUNC
                                   0/30MAIN
                                                               RAD AUTO
MAIN
        BOW RAD AUTO
                                                                           FUNC
                                                                                     1/30(F1+) F2+ (F3+) F4+) F5 | F6+<br>Too1sA19ebra|Ca1c|Other|Pr9m|O|C1ean Up
                                                  <u>F1+ F2+ F3+ F4+ F5 F6+</u><br>Too1sA19ebra|Ca1c|Other|Pr9mIO|C1ean Up
                                                                                      6.
                \frac{2}{x}-3.
\bullet ptcoef| 1 +
                                                  \: ptcoef(pm, "ent")
                                                                                \mathcal{L}_{\mathcal{L}}1.Θ.
                                    0.12.
                                                                                      6.1ptcoef(pm)
                                                  "ptcoef(pm,"row")
                              3.
                                    0.
                                                                                      0.
ptcoef(pm)
                                                                 "row"
                                                  ptcoef(pm,
                                   2/30MAIN
            RAD AUTO
                         Func\overline{C}MAIN
                                                               RAD AUTO
                                                                            FUNC
                                                                                     2/30
```
*Obrázek 3.28* Príklad funkce ptcoef

#### **3.4.17 ptrans**

Provádí transpozici matice jak s císelnými prvky, tak polynomy.

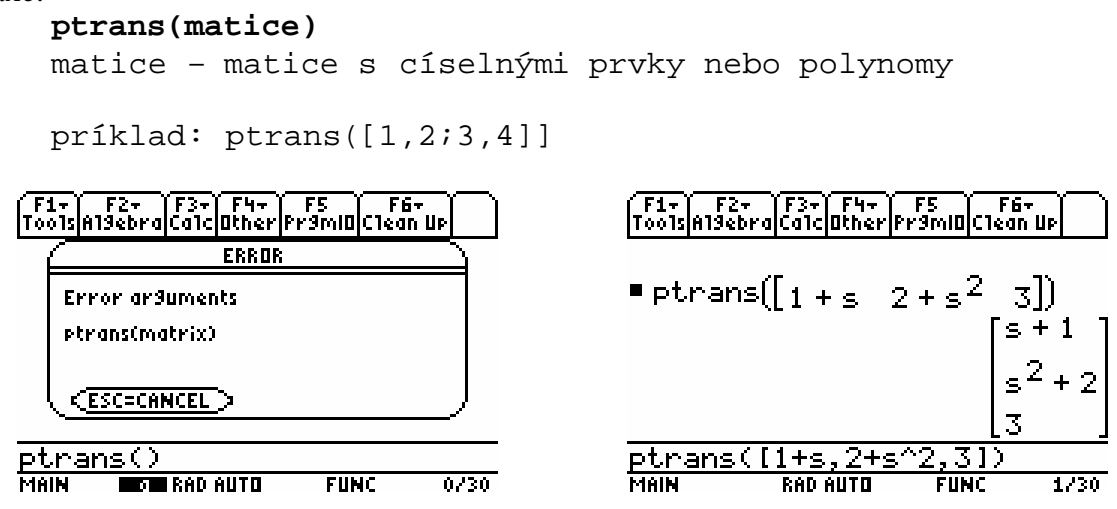

*Obrázek 3.29* Príklad funkce ptrans

#### **3.4.18 pxab**

Funkce reší rovnici  $X \cdot A = B$  pro zadané hodnoty  $A$ ,  $B$  a vrací hodnotu  $X$ . Syntaxe:

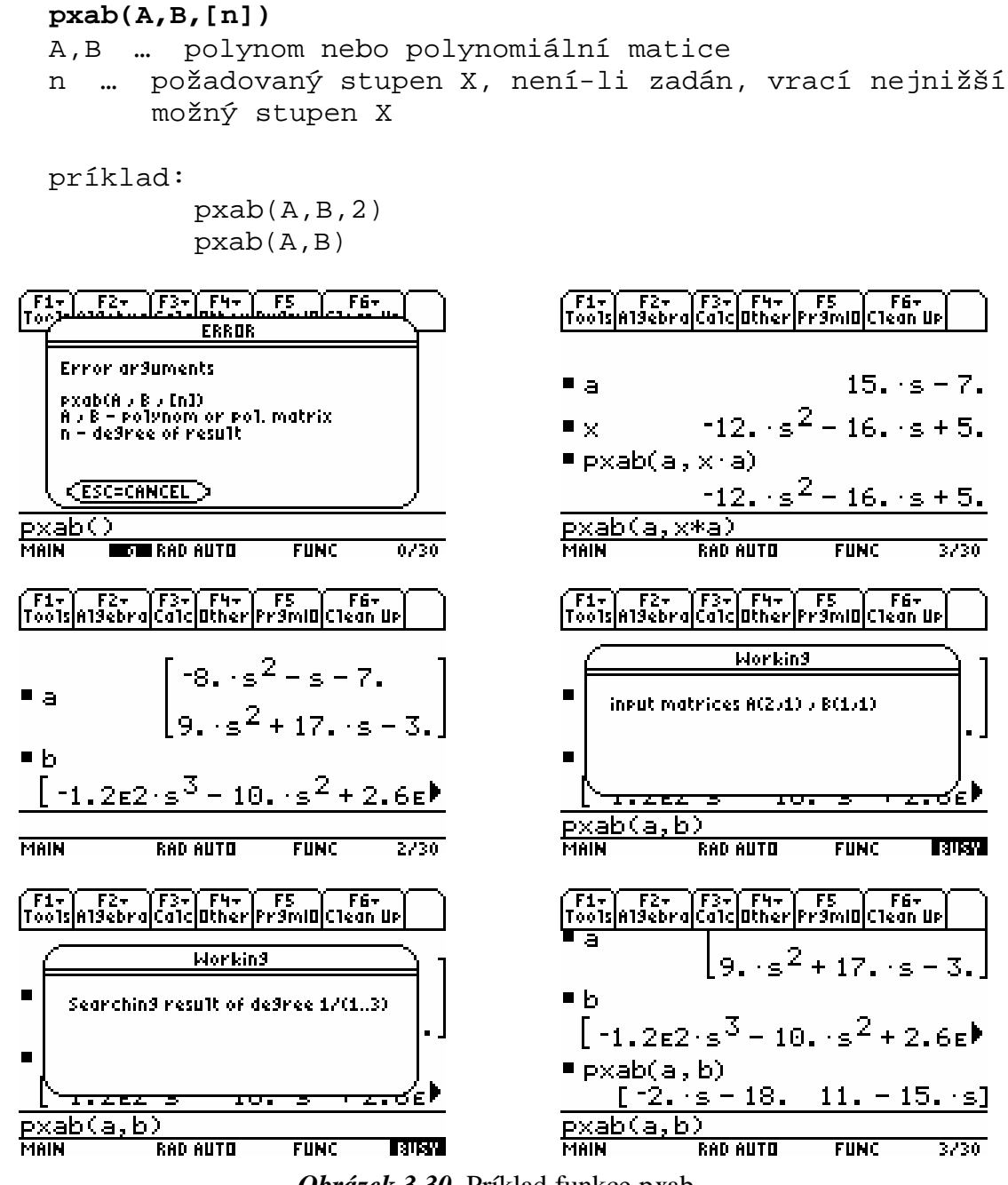

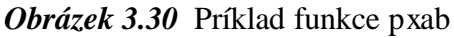

#### **3.4.19 pxaybc**

Funkce reší rovnici  $X \cdot A + Y \cdot B = C$  pro zadané hodnoty *A*, *B*, *C* a vrací hodnoty *X* a *Y*. Syntaxe:

```
pxaybc(A,B,C)
```
A,B,C … polynom nebo polynomiální matice

príklad:

pxaybc(A,B,C)

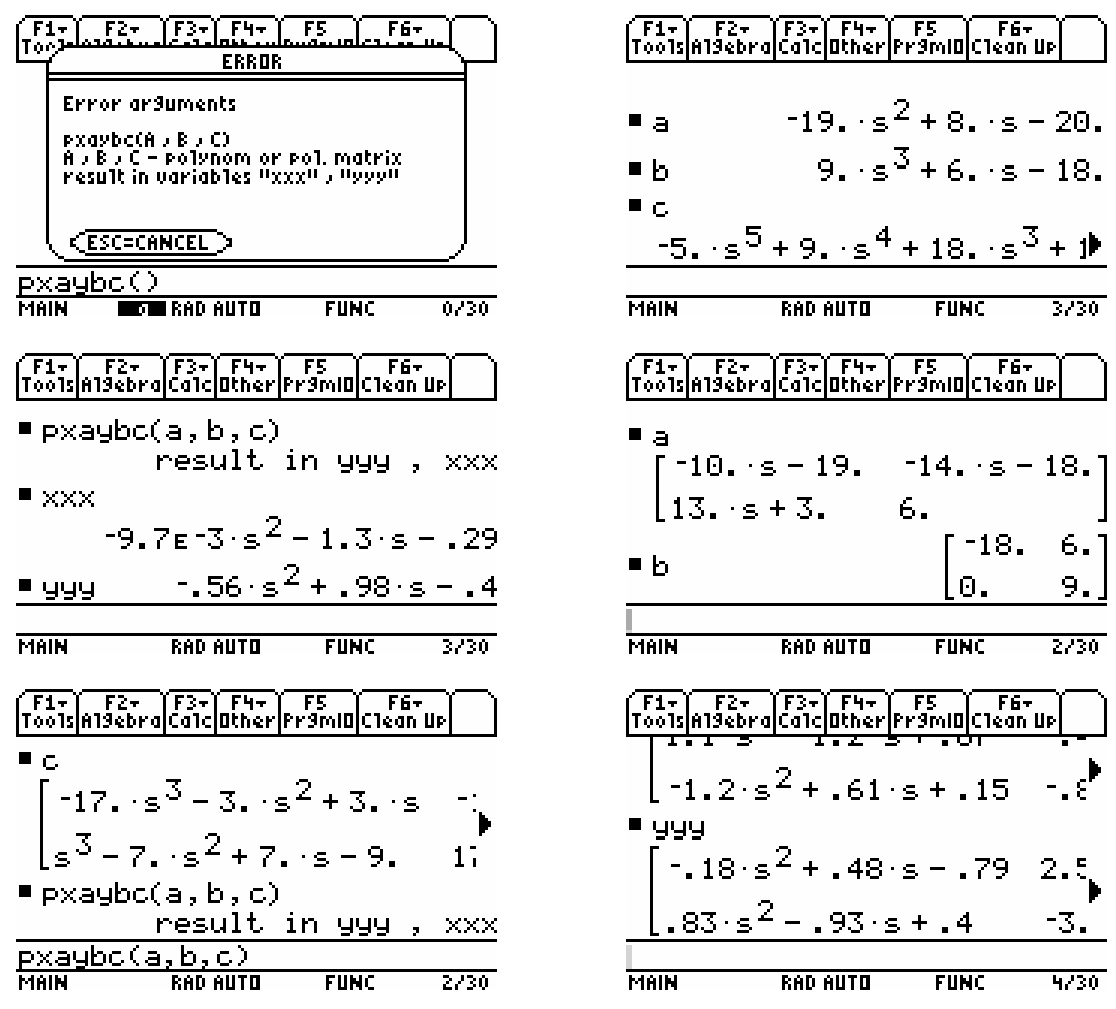

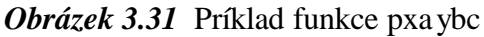

#### **3.4.20 pzer**

Nuluje koeficienty u polynomu nebo polynomiální matice, pokud jejich absolutní hodnota je menší než zadaná tolerance.

```
pzer(polObj,[tolerance])
  polObj … polynom nebo polynomiální matice
  tolerance … reálné císlo
  implicitne: tolerance = Globální nulová tolerance
  príklad: pzer(polMat,1e-3)
                pzer(polMat)
ि
           YERIYETIN
                            F_{\rm Br}\Gamma \simFБ
               ERROR
                                                  polmat
   Error ar3uments
                                                     .51 - .51 s
                                                                     .68 \times + .06]pzer(Po10bj; [ZeroTo1etance])<br>Po10bj - po1ynom or po1. matrix<br>ZeroTo1etance - number<br>pzer(Po10bj) use G1oba1 zer.to1.
                                                    1.63 - .83 \text{ s}.68 - .12 s
                                               p pzer(polmat, .3)
                                                            .51 - .51 s
                                                                            .68 \, s]
                                                             63 - .83 \cdot s.68CESC=CANCEL >
                                               pzer(polmat, 0.3)
P_{\text{Z}}er\bigcircTOT RAD AUTO
                       FUNC
                                 0/30MAIN
                                                                                2/30MAIN
                                                           RAD AUTO
                                                                       FUNC
```
*Obrázek 3.32* Príklad funkce pzer

# **4 Príklad**

Využití polynomiálního balícku lze demonstrovat na jednoduchém príkladu návrhu regulátoru pomocí umistování pólu. Mám systém viz. Obrázek 4.1, kde

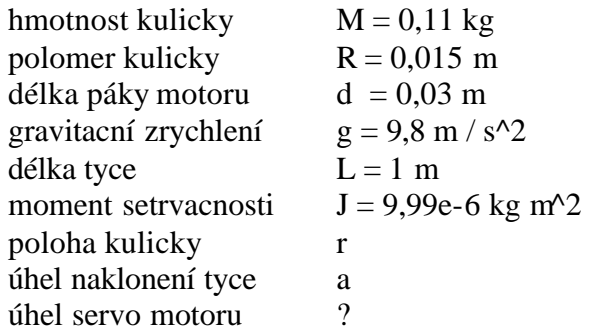

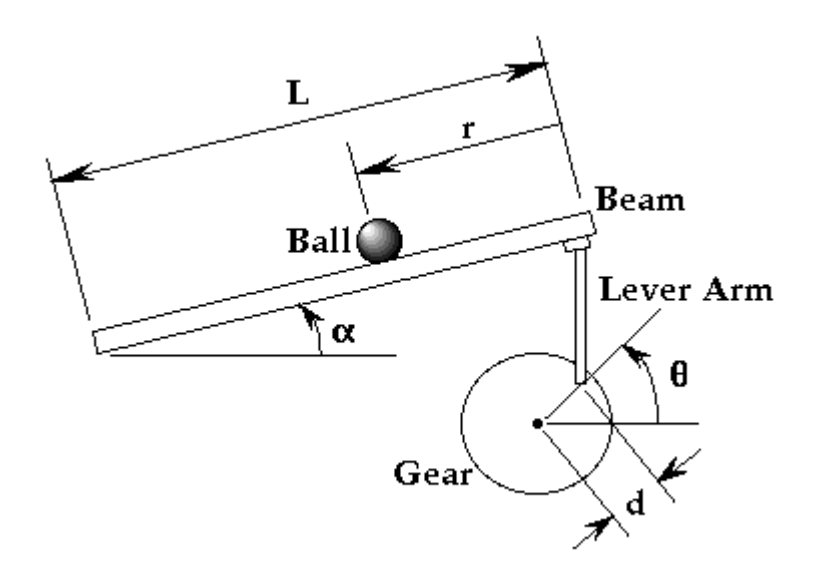

*Obrázek 4.1* Kulicka na tyci

Tento systém je popsán pohybovou rovnicí

$$
0 = \left(\frac{J}{R^2} + m\right)^2 r + mg \sin \alpha - mr \left(\alpha\right)^2
$$

linearizovaný tvar rovnice v okolí bodu (a = 0)

$$
\left(\frac{\mathbf{J}}{R^2} + \mathbf{m}\right)^n \ddot{\mathbf{r}} = -m g \; \alpha
$$

dosazením vztahu

 $\alpha = \frac{d}{L} \theta$ 

získám rovnici

$$
\left(\frac{J}{R^2}\!+\!m\right)\overset{\hspace{0.1em}\raisebox{0.35ex}{\phantom{\hspace{0.1em}\raisebox{0.35ex}{\hspace{0.1em}\raisebox{0.35ex}{\hspace{0.1em}\raisebox{1em}{\hspace{0.1em}\raisebox{0.35ex}{\hspace{0.1em}\raisebox{0.3em}{\hspace
$$

Laplaceovou transformaci získám prenosovou funkci

$$
\left(\frac{\mathbf{J}}{\mathbf{R}^2} + \mathbf{m}\right) \mathbf{A} \hat{\boldsymbol{\mathcal{S}}} \hat{\boldsymbol{\mathcal{S}}} = -\frac{\mathbf{mgd}}{\mathbf{L}} \Theta(\boldsymbol{\mathcal{S}})
$$

Preusporádáním získám vztah mezi úhlem motoru a polohou kulicky

$$
\frac{R(s)}{\Theta(s)} = -\frac{mgd}{L\left(\frac{J}{R^2} + m\right)} \frac{1}{s^s}
$$

Návrh regulátoru pomocí kalkulátoru TI-89.

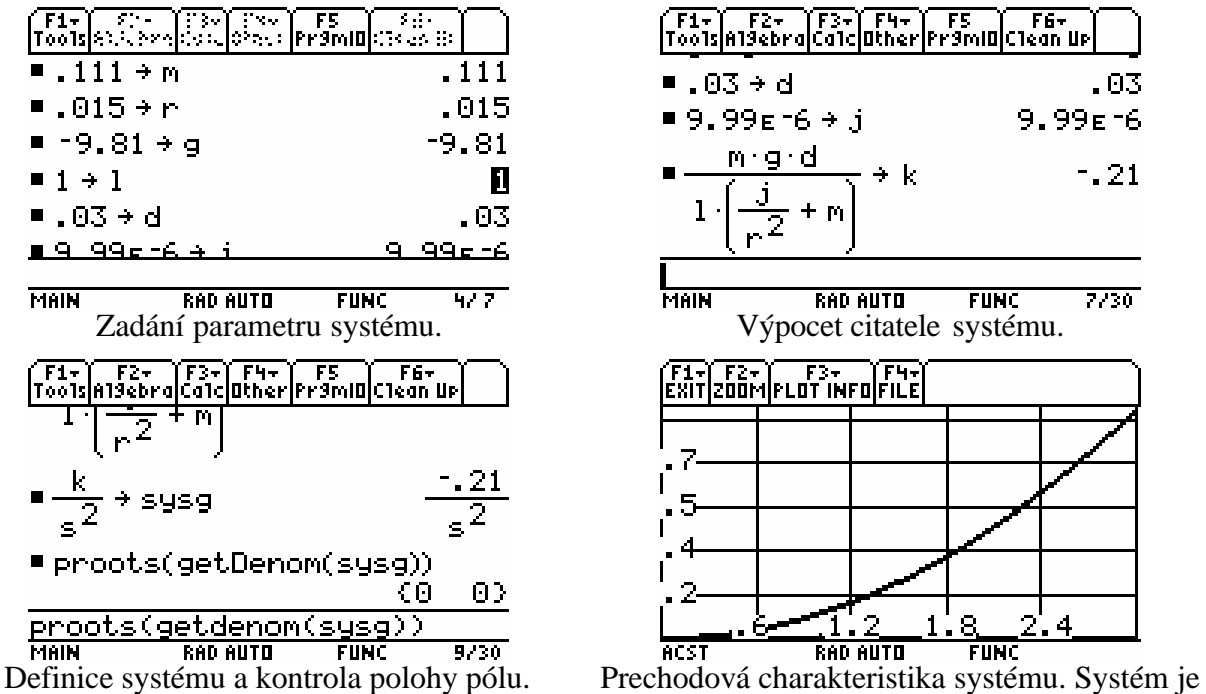

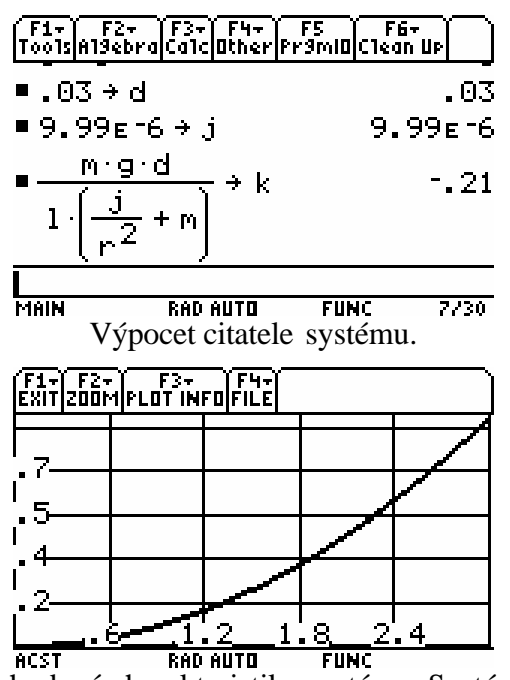

na mezi stability, jakákoliv výchylka vede k pohybu do nekonecna. Použita funkce step() ze systému ACST. viz.[22]

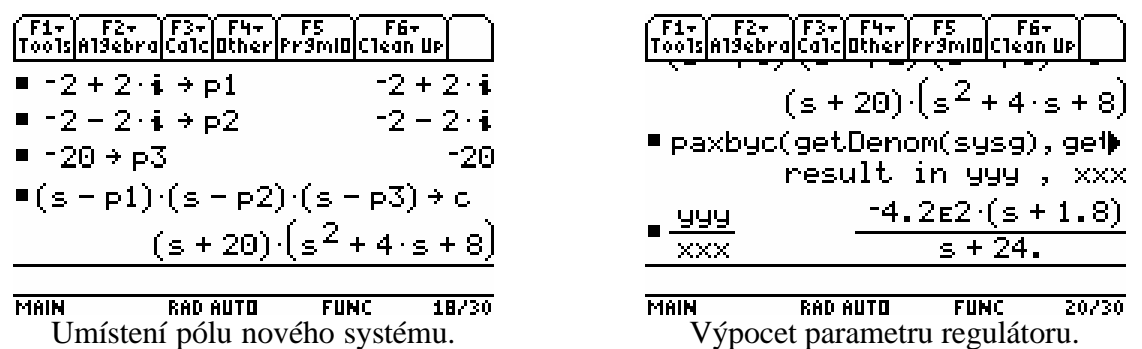

Póly volím podle požadavku na parametry zpetnovazebního systému (doba nábehu, doba regulace, preregulování). Pro aproximaci systému 2 rádu platí ( *t <sup>s</sup>* = 4,6 /*s* a preregulování 5% odpovídá  $V = 0.7 \Rightarrow 45^{\circ}$ ) Pro  $t_s = 3 \Rightarrow s = 1.5 = -\text{Re}(p_i)$  volím približne  $p_{12} = -2 \pm 2$ . Tretí pól predstavuje dynamik filtru (pozorovatele). Volím *p*<sub>3</sub> = −20, aby dynamika systému druhého rádu zustala dominantní.

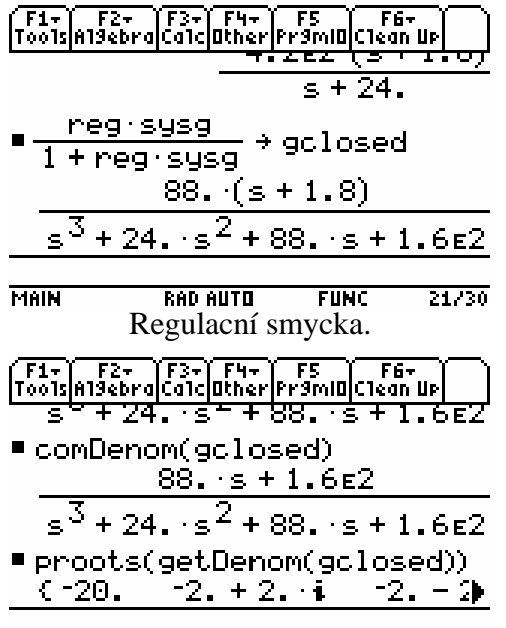

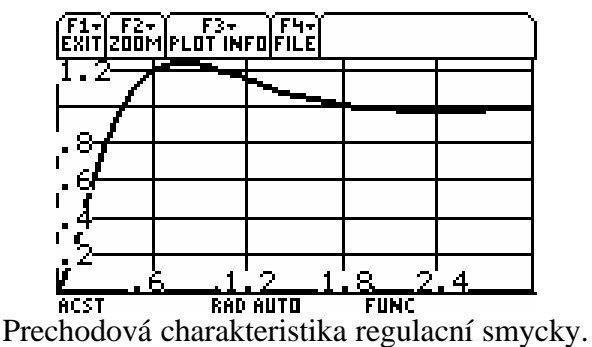

Doba regulace pod 3 sekundy je splnena. Zadané preregulování je prekroceno asi o 17%, což lze vysvetlit výskytem nuly v -1,8 , která snižuje váhu dominantních pólu a tím zvolený systém vzdaluje od aproximace druhého rádu. Použita funkce step() ze systému

ACST. viz.[22]

**FUNC MAIN RAD AUTO**  $14/30$ Kontrola pólu systému. Póly jsou presne, kde jsem je umístil. Reálné cásti jsou záporné => systém je stabilní, což je videt i vprechodové charakteristice.

# **5 Záver**

V diplomové práci jsem se zabýval možností implementace numerických algoritmu pro polynomiální matice pro kalkulátor TI-89. Vytvoril jsem sadu funkcí pro polynomiální matice a knihovnu pomocných funkcí. Je nutné podotknout, že informace ohledne problematiky programování tohoto kalkulátoru byly v pocátcích práce málo dostupné a neúplné. Nejlepším zdrojem bylo internetové diskusní fórum TIGCC Programming [17], kterého jsem se aktivne úcastnil a na základe toho jsem si zvolil i typ vývojového prostredí (TIGCC IDE). Toto prostredí je dosud dostupné pouze jako beta verze, ale na jeho vývoji se aktivne pracuje. Je vytvárena celistvá dokumentace o problematice programování tohoto kalkulátoru a v blízké dobe se ocekává i implementace debuggeru.

Zvažoval jsem který programovací jazyk použiji. Nekteré jednoduché funkce jsem vytvoril v programovacím jazyce TI-Basic, ale se zvyšující se složitostí polynomiálních funkcí jsem byl nucen prejít na programovací jazyk C. Výpocetní cas se snížil, ale velikost jednotlivých funkcí byla neprijatelná (10 kB a více). Uskutecnil jsem nekolik kroku k optimalizaci velikosti, kdy posledním bylo vytvorení dynamické knihovny obsahující funkce spolecné pro programované polynomiální funkce.

Polynomiální funkce byly behem svého vývoje nekolikrát optimalizovány jak na velikost, tak na rychlost. Kladl jsem duraz na bezpecnost techto funkcí, kdy chybné uvolnení pameti muže vést k zatuhnutí kalkulátoru a ztráte dat. Na požadavek vzešlý z internetového fóra jsem do casove nárocných funkcí implementoval možnost okamžitého ukoncení výpoctu.

Vytvorený balícek polynomiálních funkcí je pouhým zlomkem funkcí, které by bylo nutno vytvorit pro plnohodnotné využití. Ale na základe mých zkušeností bych vývoj techto funkcí, zvlášte pak složitejších, pozastavil. A to do doby než bude do programovacího prostredí TIGCC IDE implementován debugger. Využití kalkulátoru pro kompletní návrh regulátoru je možný, ale díky nesrovnatelne nižšímu výkonu v porovnání s dnešními osobními pocítaci je nutno na výsledek složitejších operací cekat rádove desítky sekund.

# **Literatura**

- **[1]** Texas Instruments Inc. *TI-89 Bid Specifications* <http://education.ti.com/us/product/tech/89/features/89bid.html>. 2004.
- **[2]** Wagner, R. *Virtual TI v2.5 beta 5* <http://www.ticalc.org/archives/files/fileinfo/84/8442.html>. 2000.
- **[3]** Muchembled, J. *HW2Patch v2.30* <*http://www.ticalc.org/archives/files/fileinfo/113/11331.html>. 2001.*
- **[4]** Davidson, P. *TheUltimate TI Calculator FAQ Index* <http://www.ocf.berkeley.edu/~pad/faq/>. 2004.
- **[5]** TimeToTeam *PreOs* <http://arche.dyndns.org/~technic/index.php?id=11>. 2002.
- **[6]** Dietsche, G. *KerNo <http://www.ticalc.org/archives/files/fileinfo/260/26093.html>. 2003.*
- **[7]** Texas Instruments Inc.*TI Flash Studio* <http://education.ti.com/us/resources/developer/8992/hilight/hilight.html>. 2004
- **[8]** Texas Instruments Inc. *TI Flash Studio – Guide* <http://education.ti.com/downloads/pdf/us/sdk8992pguide.pdf>. 2001.
- **[9]** Juric, Z., Kofler, K., Reichel, S. *TIGCC –IDE* <http://tigcc.ticalc.org/>. 2004.
- **[10]**Polyx Ltd. *The Polynomial Toolbox for Matlab Manual <http://www.polyx.com/download/manual.pdf.gz>. 1999.*
- **[11]**Polyx Ltd. *Polynomial Toolbox for Matlab <http://www.polyx.com>. 2004.*
- **[12]**INRIA. *Scilab <http://scilabsoft.inria.fr>. 2004.*
- [13] Maplesoft. *Maple <http://www.maplesoft.com/products/maple>.* 2004.
- **[14]**Padera, M. *Polynomial Matrices in Java <http://klokan.sh.cvut.cz/~padera/polynomial/>. 2004.*
- **[15]**Halmo, L. *PolPack++ <http://sourceforge.net/projects/polpackplusplus>. 2004.*
- **[16]**Augusta, P. *Polmat <http://polmat.wz.cz>. 2004.*
- **[17]**TI-Chess Team HQ *TIGCC Programming <http://pub26.ezboard.com/ftichessteamhqfrm5>. 2004.*
- **[18]**Kujan, P. *Polynomiální balícek* Diplomová práce FEL CVUT vPraze. 2004.
- **[19]**Kailath, T., *Linear Systems*, Prentice Hall. 1980.
- **[20]**Henrion, D. *Reliable Algorithms for Polynomial Matrices* <http://www.laas.fr/~henrion/Papers/thesis.ps.gz> Ph. D. Thesis, Institute of Information Theory and Automation, Czech Academy of Sciences, Prague, Czech Republic, December 1998. LAAS-CNRS Research Report No. 99003.
- **[21]**Herout, P. *Ucebnice jazyka C*. Ceské Budejovice, 3. upravené vydání, 2000.
- **[22]**Troiani, G. *Automatic Control Systems Toolbox v3.0* <http://www.ticalc.org/archives/files/fileinfo/155/15562.html>. 2001.

# **Príloha I. – Kód jednoduché polynomiální funkce**

```
// C Source File
// tento priklad je pouze pro demonstraci ukonu, ktere je
// nutno provest pro pro spravnou funkci programovane funkce 
#define EXECUTE_IN_GHOST_SPACE
// direktiva zajistujici moznost volani jedne funkce v druhe
// a moznost ulozeni vysledku do globalni promenne kalkulatoru
#include "pstruct.h"
// obsahuje makra, struktury a funkce potrebne v polynomialnich
// funkcich pred pripojenim dynamicke knihovny
#include "plib.h"
// seznam funkci obsazenych v dynamicke knihovne
void _main(void)
\left\{ \right.#ifdef TEST
test("new",1);
// funkce zjistujici a uchovavajici hodnotu volne pameti
// slouzi k testu spravne dealokace
#endif
   volatile PTPolynomial_matrix pM, pM2, pM3;
   volatile int nErrorCode;
   // promenne jejichz hodnotu potrebuji v bloku TRY nesmi byt
   // typu register
  nErrorCode = 1; pM = NULL; pM2 = NULL; pM3 = NULL; // protoze staticke promenne se nachazeji v tele programu
   // a inicializace probiha pouze v dobe prekladu
  // nelze pouzit (int A = 0;) protoze pri naslednem spusteni
   // programu by byla hodnota A rovna posledni hodnote A
   // pred ukoncenim funkce.
TRY
   if ((nErrorCode = LoadDLL(DLL_name, DLL_id, DLL_major, 
DLL_minor)) != DLL_OK) ER_throwVar(nErrorCode);
   // kontrola dynamicke knihovny a jeji pripojeni
```
 int nArgs = ArgCount(); // zjisteni poctu argumentu v zasobniku vyrazu

```
 if ((nArgs < 1)||(nArgs > 2)) 
ER_throwVar(ER_f_augment_bad_arguments);
// pokud je pocet argumentu jiny nez se ocekava
// vyvola se definovana chyba
  ESI pBegin, pArgs, pEmpty;
  pBegin = top_estack; pArgs = top_estack;
   // inicializace ukazatelu na zasobnik vyrazu
   pEmpty = end_params(top_estack);
   // nalezeni ukazatele na konec zasobniku
  pM2 = read_polynomial_matrix(pArgs);
   // kontrola a nacteni polynomialni matice
   // do struktury TPolynomial_matrix
   if (OSCheckBreak()) ER_throwVar(ER_BREAK);
   // test stisku klavesy Break, tento test se vklada
   // pouze do casove narocnych bloku funkce
   // umoznuje prime ukonceni funkce
  pM3 = read_polynomial_matrix(next_expression_index(pArgs));
   if (OSCheckBreak()) ER_throwVar(ER_BREAK);
  delete_between(pEmpty, pBegin);
   // vymazani obsahu zasobniku vyrazu
  pM = get\_augment\_pm(pM2, pM3, 'i');
   // radkove spojeni dvou matic
   push_polynomial_matrix(pM);
   // vlozeni polynomialni matice na zasobnik vyrazu
   // ve znackove forme
   delete_polynomial_matrix(pM); pM = NULL;
   delete_polynomial_matrix(pM2); pM2 = NULL;
   delete_polynomial_matrix(pM3); pM3 = NULL;
   // dealokace pameti
   UnloadDLL();
   // odpojeni dynamicke knihovny
ONERR
   clear_estack(); push_zstr("Error");
   // smazani zasobniku vyrazu a vlozeni textu "Error"
   if (nErrorCode != DLL_OK){
    error("DLL_ERROR\n\nrun pinit() for more information");
     // pripojeni DLL se nepodarilo, nelze volat jeji funkce
```

```
 }else{
      delete_polynomial_matrix(pM); pM = NULL;
      delete_polynomial_matrix(pM2); pM2 = NULL;
      delete_polynomial_matrix(pM3); pM3 = NULL;
      // dealokace pameti
      error(my_find_error_message(errCode));
      // zobrazeni okna s textem, ktery odpovida cislu chyby
      UnloadDLL();
      // odojeni dynamicke knihovny
   }
ENDTRY
    if (OSCheckBreak()) OSClearBreak();
    // vymazani priznaku stisknuti Break
#ifdef TEST
test("new",3);
// kontrola zda byla uvolnena vsechna pamet
// pokud se lisi od hodnoty funkce volane na zacatku programu
// vypise okno s hodnotami pameti a jejich rozdilem.
#endif
}
```
# **Príloha II. – Obsah priloženého kompaktního disku**

V následující tabulce je uveden abecední seznam všech korenových adresáru priloženého kompaktního disku s popisem obsahu adresáru.

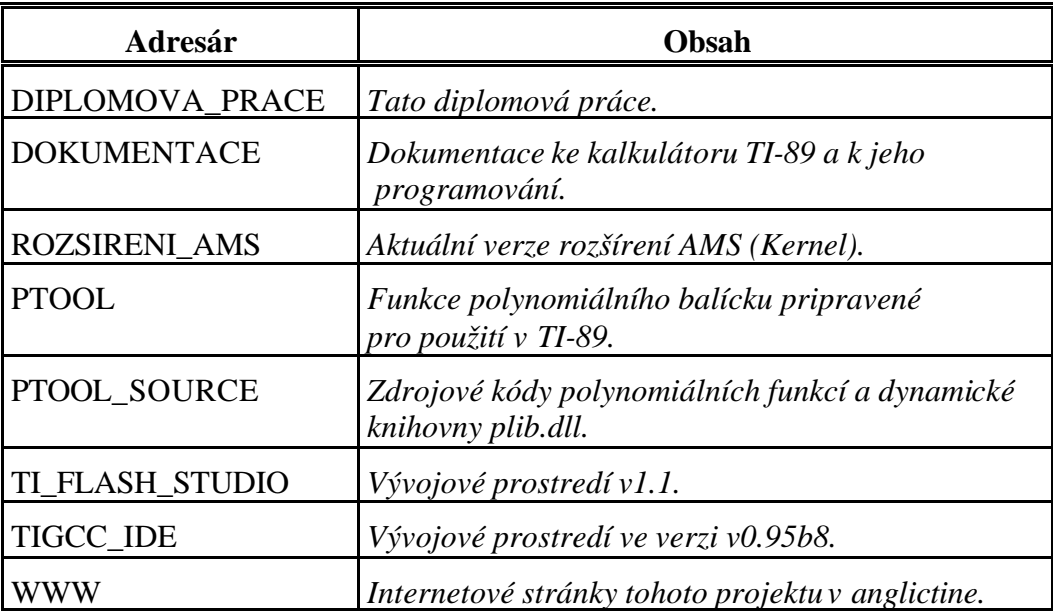

# **Príloha III. – Internetové stránky projektu.**

Internetové stránky projektu vanglictine jsou dostupné na adrese <http://ptoolti89.wz.cz>.

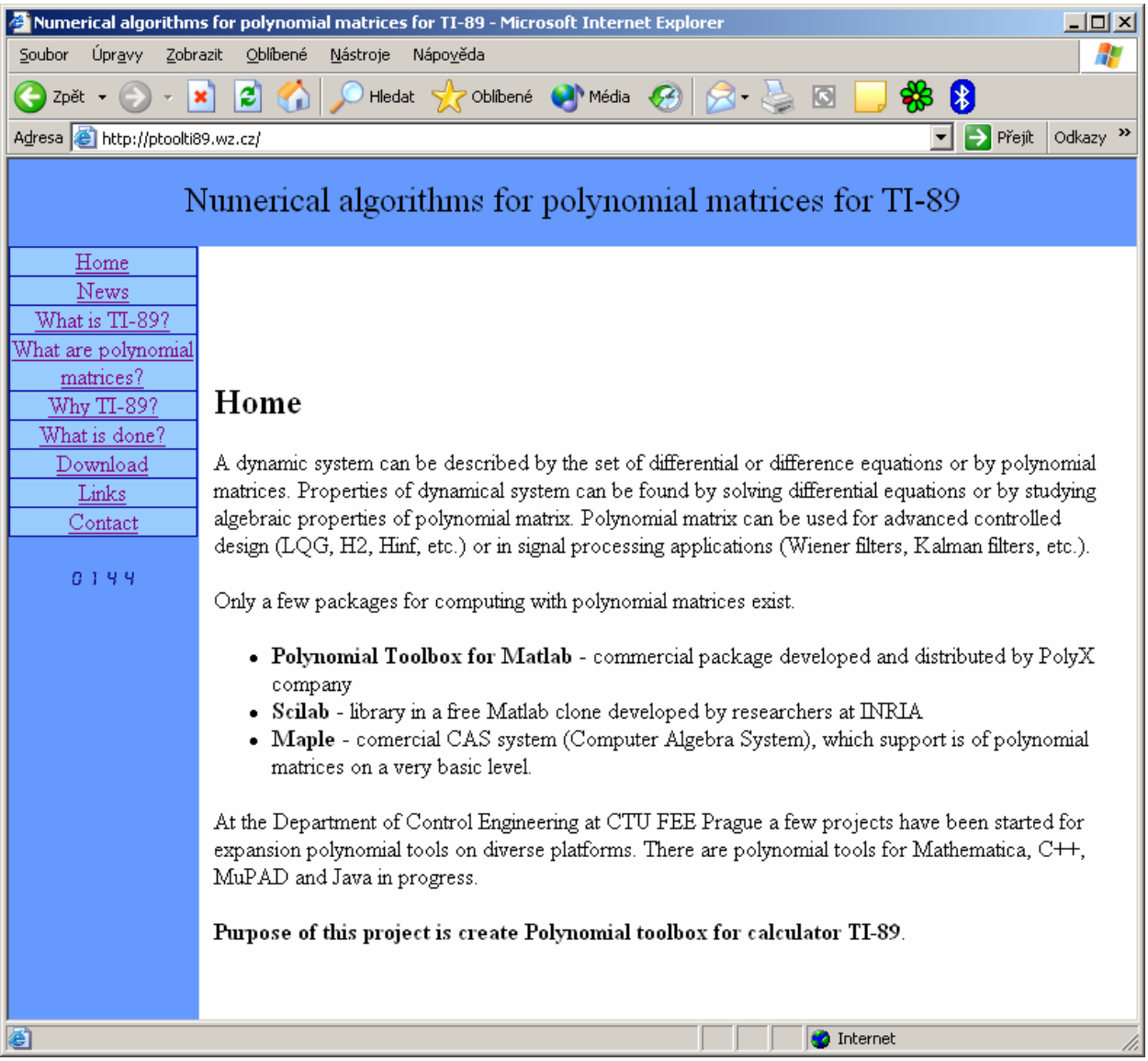